# Obel TO

## **USER MANUAL**

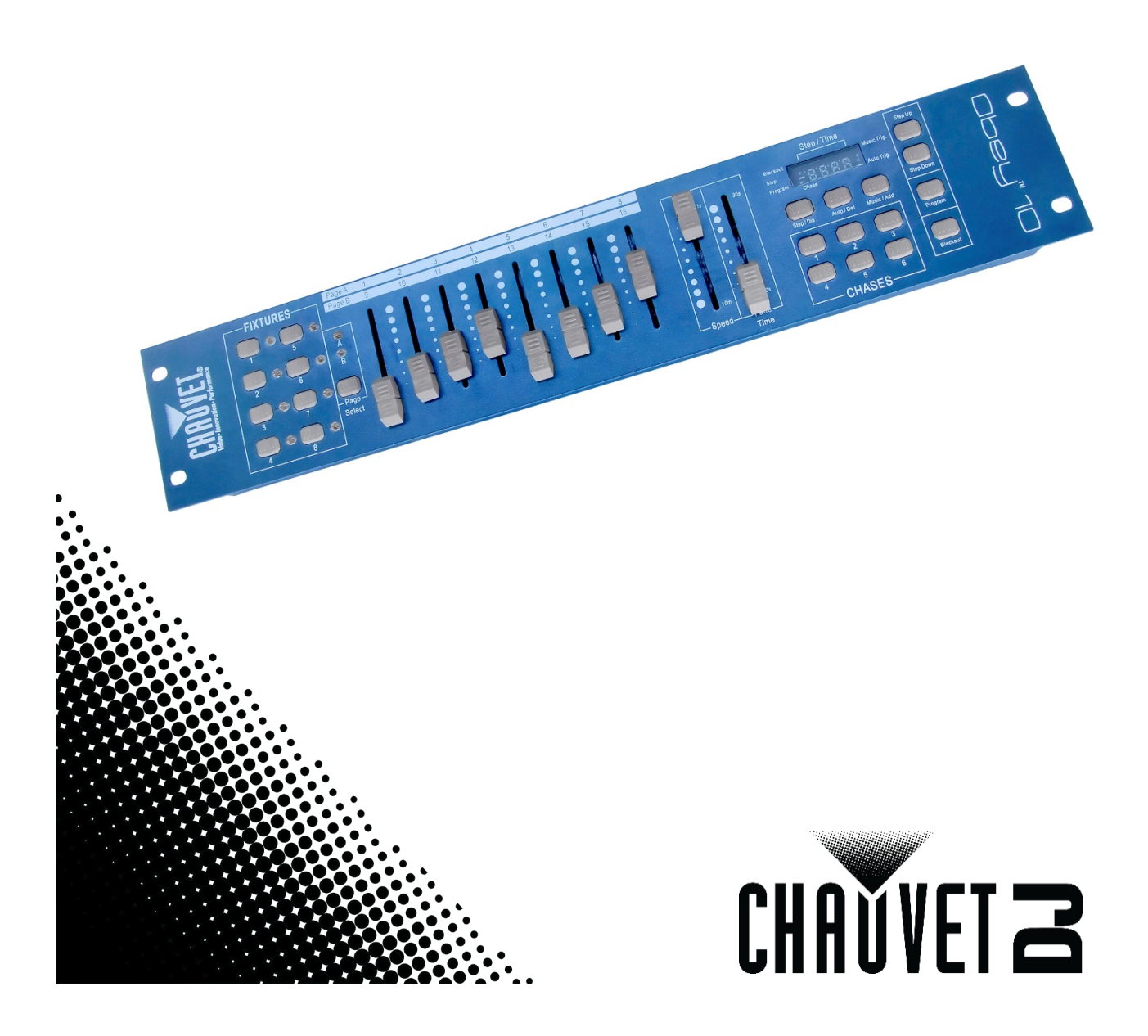

# **TABLE OF CONTENTS**

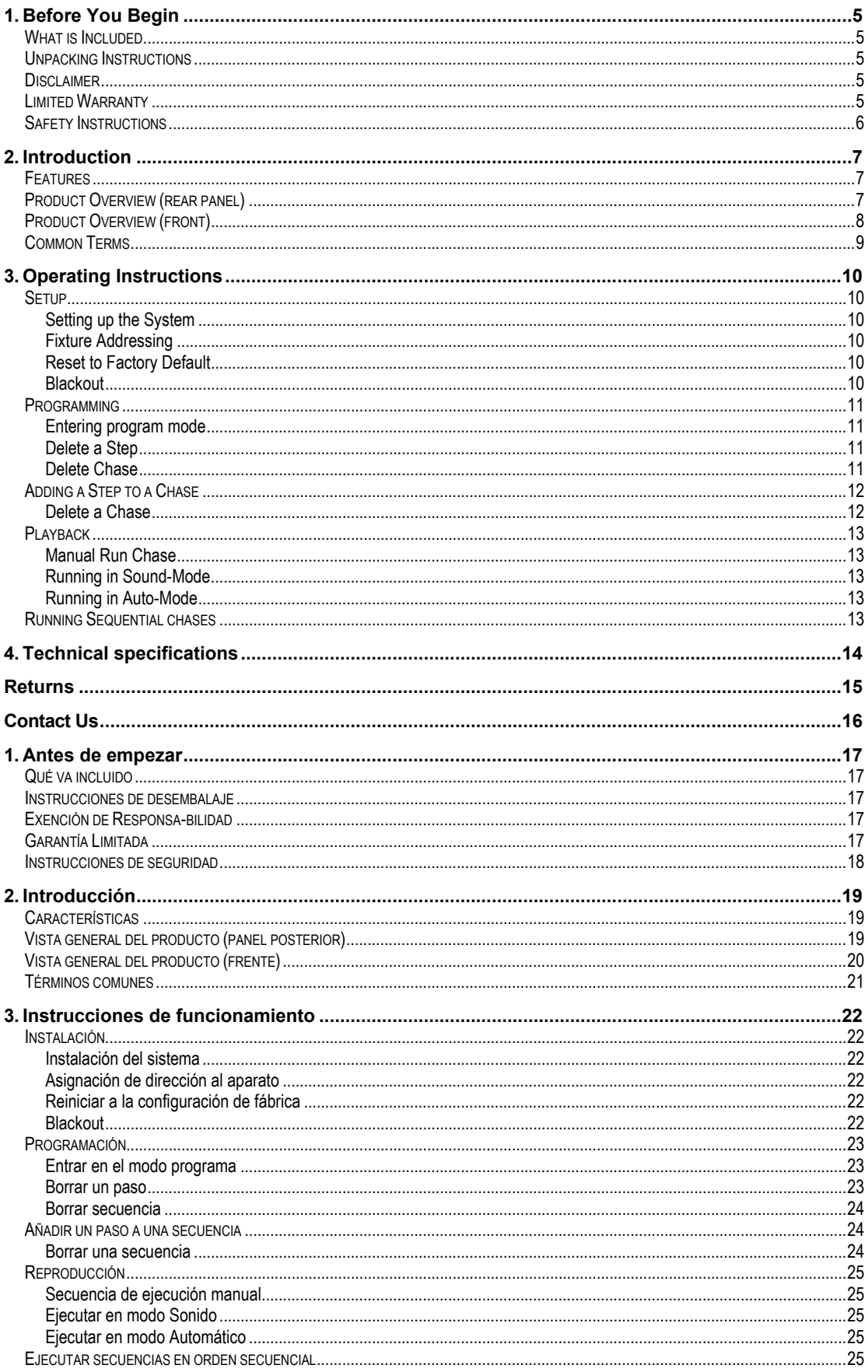

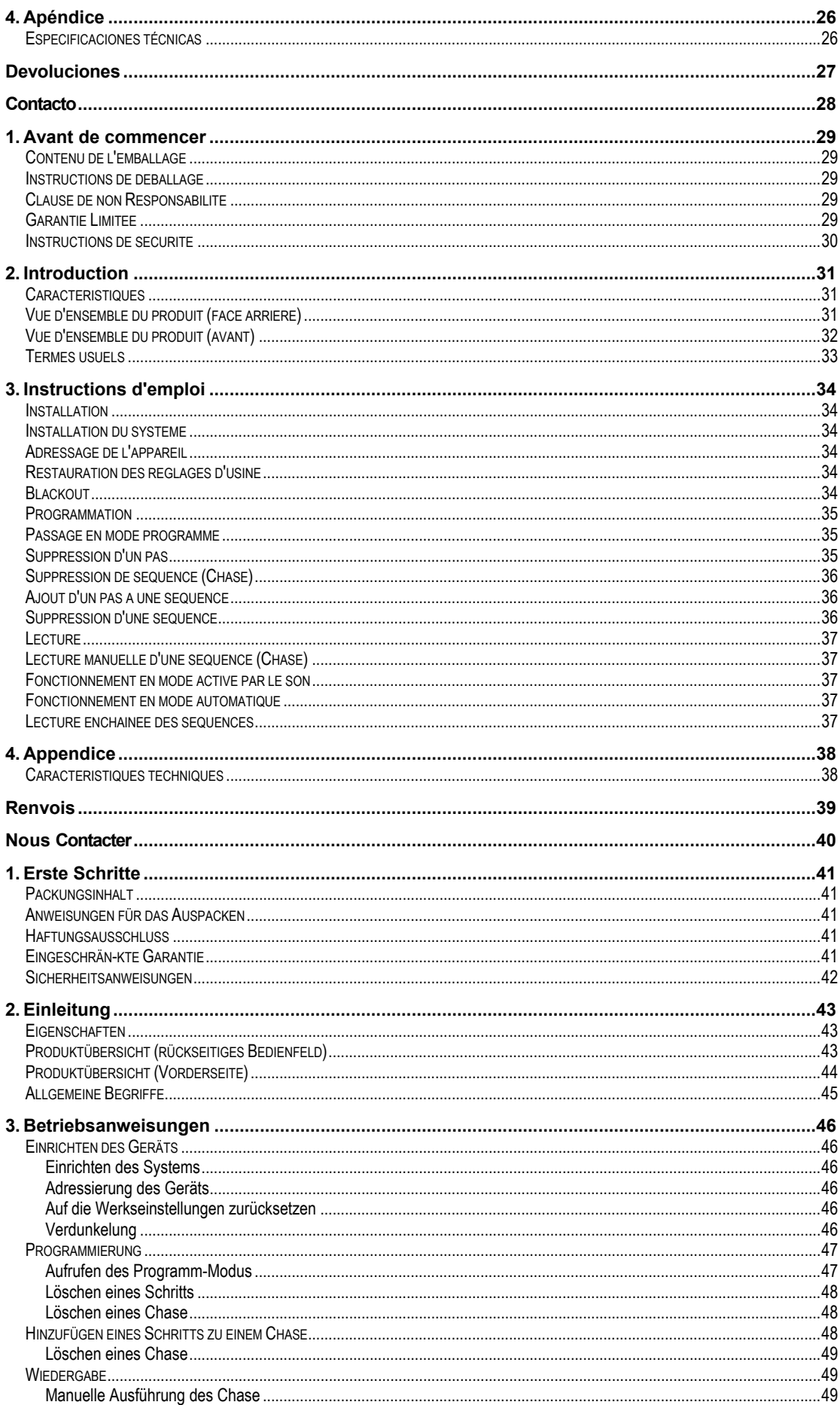

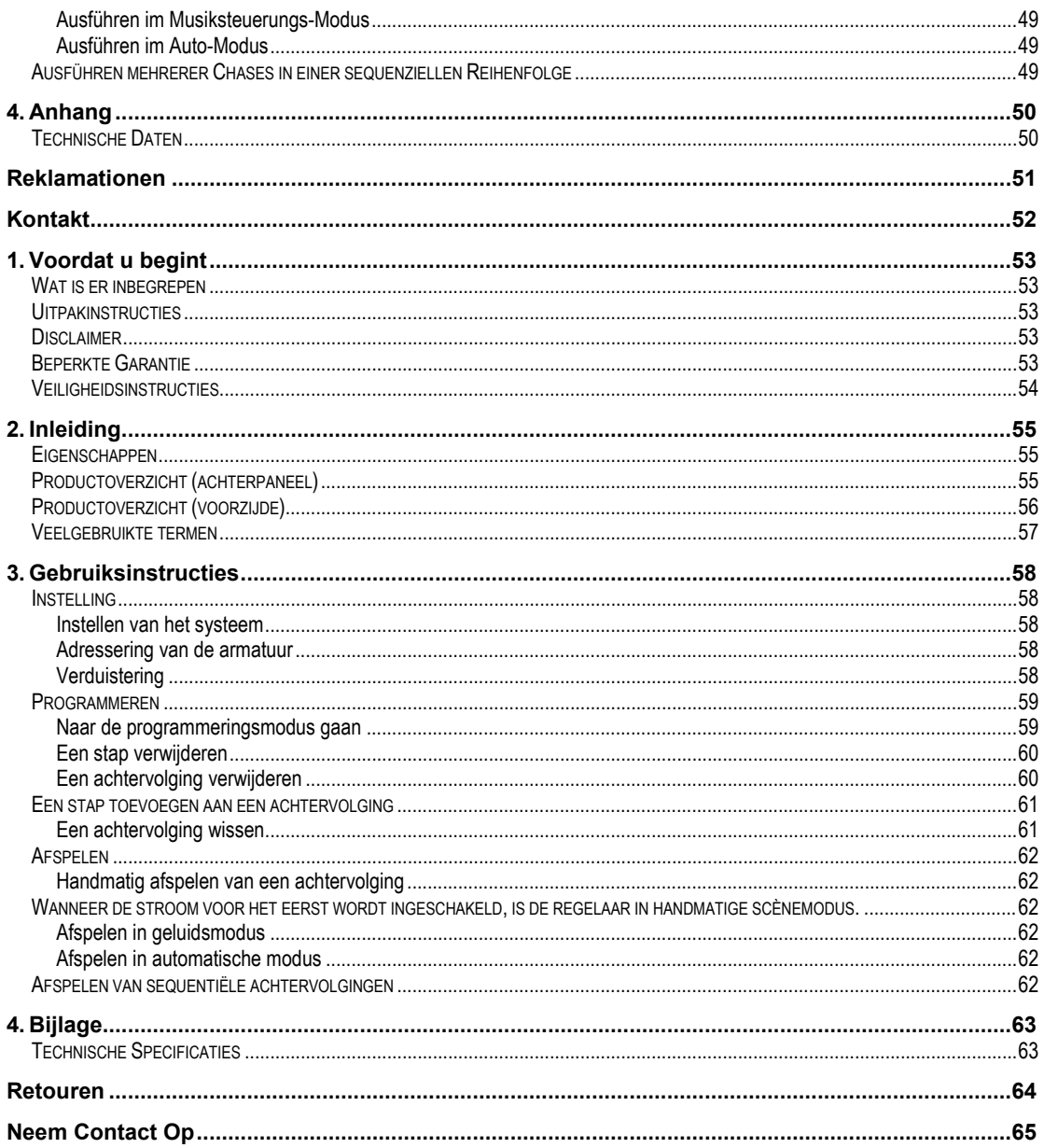

## <span id="page-4-1"></span><span id="page-4-0"></span>**1. BEFORE YOU BEGIN**

### **What is Included**

- Obey 10 controller
	- DC 12V 500 mA, 110V Power Adapter or 230V Power Adapter
	- User Manual

### <span id="page-4-2"></span>**Unpacking Instructions**

Immediately upon receiving a fixture, carefully unpack the carton, check the contents to ensure that all parts are present, and have been received in good condition. Notify the shipper immediately and retain packing material for inspection if any parts appear damaged from shipping or the carton itself shows signs of mishandling. Save the carton and all packing materials. If a fixture must be returned to the factory, it must be returned in the original factory box and packing.

### <span id="page-4-3"></span>**Disclaimer**

Chauvet believes that the information contained in this manual is accurate in all respects. However, Chauvet assumes no responsibility and specifically disclaims any and all liability to any party for any loss, damage or disruption caused by any errors or omissions in this document, whether such errors or omissions result from negligence, accident or any other cause. Chauvet reserves the right to revise the content of this document without any obligation to notify any person or company of such revision, however, Chauvet has no obligation to make, and does not commit to make, any such revisions. Download the latest version fro[m www.chauvetlighting.com.](http://www.chauvetlighting.com/)

The works of authorship contained in this manual, including, but not limited to, all design, text and images are owned by Chauvet.

**© Copyright 2019 Chauvet & Sons, Inc. All rights reserved.**

Electronically published by Chauvet in the United States of America.

CHAUVET, the Chauvet logo, D-Fi, and D-Fi USB are registered trademarks or trademarks of Chauvet & Sons Inc. (d/b/a Chauvet and Chauvet Lighting) in the United States and other countries. Other company and product names and logos referred to herein may be trademarks of their respective companies.

### <span id="page-4-4"></span>**Limited Warranty**

#### **FOR WARRANTY REGISTRATION AND COMPLETE TERMS AND CONDITIONS PLEASE VISIT OUR WEBSITE.**

**For Customers in the United States and Mexico:** [www.chauvetlighting.com/warranty-registration](http://www.chauvetlighting.com/warranty-registration)

**For Customers in the United Kingdom, Republic of Ireland, Belgium, the Netherlands, Luxembourg, France, and Germany:** [www.chauvetlighting.eu/warranty-registration/](http://www.chauvetlighting.eu/warranty-registration/)

Chauvet warrants that this product shall be free from defects in material and workmanship under normal use, for the period specified in and subject to the exclusions and limitations set forth in, the full limited warranty on our website. This warranty extends only to the original purchaser of the product and is not transferable. To exercise rights under this warranty, you must provide proof of purchase in the form of an original sales receipt from an authorized dealer that shows the product name and date of purchase. THERE ARE NO OTHER EXPRESS OR IMPLIED WARRANTIES. This warranty gives you specific legal rights. You may also have other rights that vary from state to state and country to country. This warranty is valid only in the United States, United Kingdom, Republic of Ireland, Belgium, the Netherlands, Luxembourg, France, Germany and Mexico. For warranty terms in other countries, please consult your local distributor.

### <span id="page-5-0"></span>**Safety Instructions**

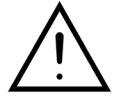

**Read these instructions carefully. They include important information about the installation, usage and maintenance of this product.**

- Please keep this User Guide for future consultation. If you sell the unit, be sure that they receive this instruction booklet.
- Always connect to the proper voltage and verify that the line voltage you are connecting to is not higher than that stated on decal or rear panel of the fixture.
- This product is intended for indoor use only!
- To prevent risk of fire or shock, do not expose fixture to rain or moisture. Make sure there are no flammable materials close to the unit while operating.
- The unit must be installed in a location with adequate ventilation, at least 50cm from adjacent surfaces. Be sure that no ventilation slots are blocked.
- Always disconnect from power source before servicing or replacing lamp or fuse and be sure to replace with same lamp source.
- In the event of serious operating problem, stop using the unit immediately. Never try to repair the unit by yourself. Repairs carried out by unskilled people can lead to damage or malfunction. Please contact the nearest authorized technical assistance center. Always use the same type spare parts.
- Do not connect the device to a dimmer pack.
- Make sure power cord is never crimped or damaged.
- Never disconnect power cord by pulling or tugging on the cord.
- Do not operate this device in more than 113 °F ambient temperature conditions.
- To eliminate unnecessary wear and improve its lifespan, during periods of non-use completely disconnect the product from power via breaker or by unplugging it. To eliminate unnecessary wear and improve its lifespan, during periods of non-use completely disconnect the product from power via breaker or by unplugging it.

*Caution! There are no user-serviceable parts inside the unit. Do not open the housing or attempt any repairs yourself. If the unit requires service, please contact Chauvet at* **[www.chauvetdj.com](http://www.chauvetdj.com/)***.*

## <span id="page-6-0"></span>**2. INTRODUCTION**

The Obey 10 is a universal intelligent lighting controller. It allows the control of 8 fixtures composed of 16 channels each and up to 6 programmable chases. Six chase banks can contain up to 999 steps. Programs can be triggered by music, automatically or manually. On the surface you will find various programming tools such as 8 universal channel sliders, quick access scanner buttons, and an LED display indicator for easier navigation of controls and menu functions.

### <span id="page-6-1"></span>**Features**

- Universal DMX-512 controller
- Controls up to 8 intelligent lights of up to 16 channels each
- 128 DMX channels of control
- 6 sets of chases containing 999 scenes each
- Sequential linking of chases
- Grab any fixture on the fly
- Beat activation and auto run
- DMX polarity selector
- 2-space (2U) rack mount

### **Product Overview (rear panel)**

<span id="page-6-2"></span>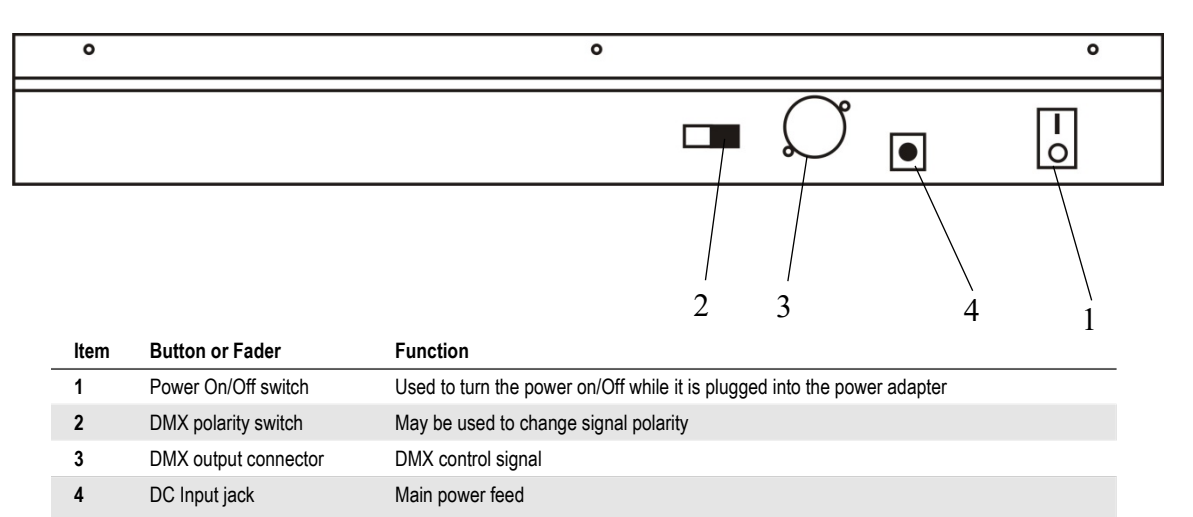

### **Product Overview (front)**

<span id="page-7-0"></span>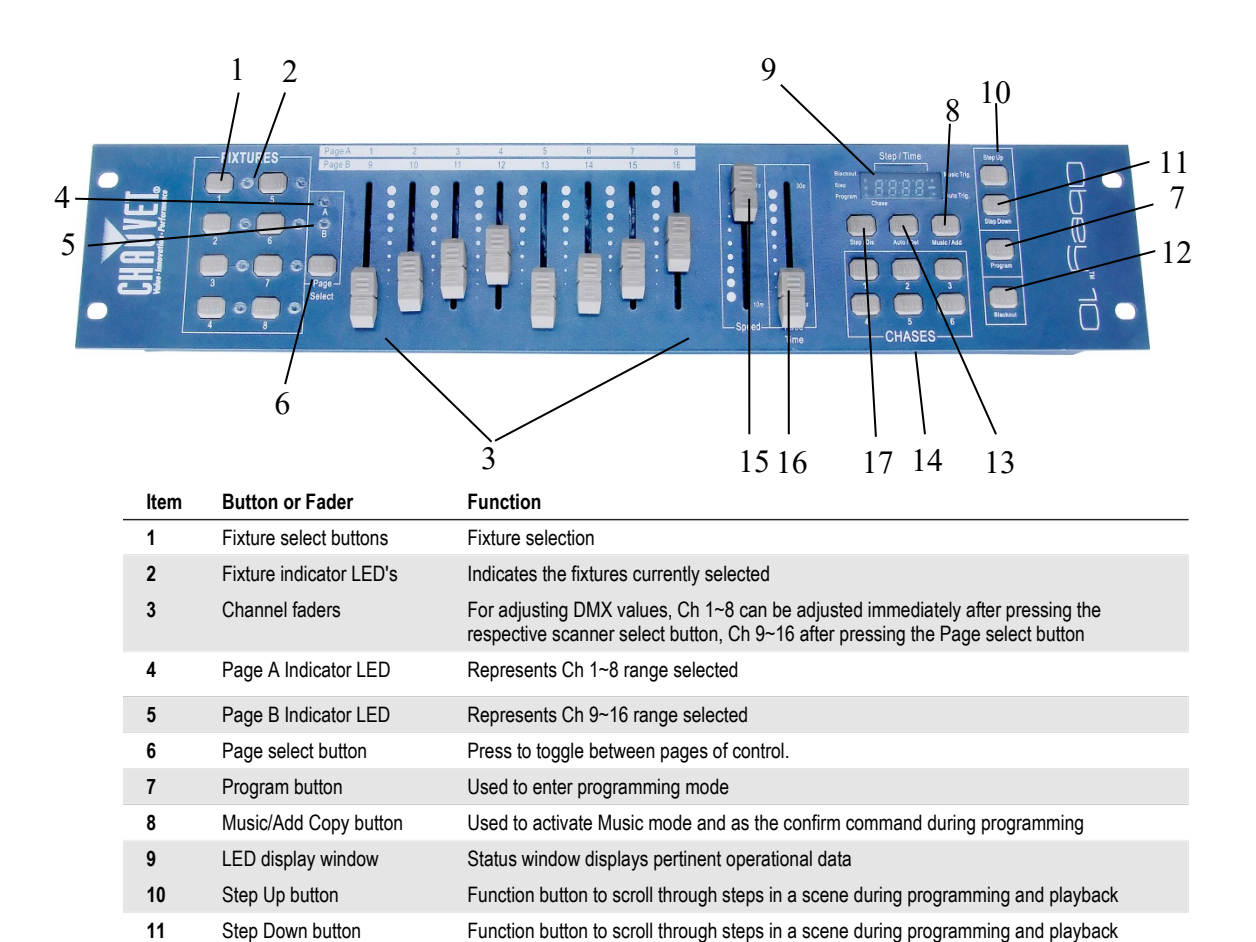

Auto/Del button Used to activate Auto mode and as the delete function key during programming

 Fade Time fader Also considered a cross-fade, sets the interval time between two scenes in a chase Step/Dis button This is used to change steps and modify the display from 0-255 or 0-100%

Speed fader This will adjust the hold time of a scene or a step within a chase

Blackout button Reduces all DMX values to zero.

**14** Chase buttons Chase memory  $1 \sim 6$ 

### <span id="page-8-0"></span>**Common Terms**

The following are common terms used in intelligent light programming.

- **Blackout** is a state where all lighting fixtures' light output are set to 0 or off, usually on a temporary basis.
- **DMX-512** is an industry standard digital communication protocol used in entertainment lighting equipment. For more information read Sections "DMX Primer" and "DMX Control Mode" in the Appendix.
- **Fixture** refers to your lighting instrument or other device such as a fogger or dimmer which you can control.
- **Programs** are a bunch of scenes stacked one after another. It can be programmed as either a single scene or multiple scenes in sequence.
- **Scenes** are static lighting states.
- **Sliders** are also known as faders.
- **Chases** can also be called programs. A chase consists of a bunch of scenes stacked one after another.
- **Scanner** refers to a lighting instrument with a pan and tilt mirror; however, DMX controllers can use this term to control any DMX-512 compatible device as a generic fixture.
- **MIDI** is a standard for representing musical information in a digital format. A MIDI input would provide external triggering of scenes using midi device such as a midi keyboard.
- **Standalone** refers to a fixture's ability to function independently of an external controller and usually in sync to music, due to a built-in microphone.
- **Fade** slider is used to adjust the time between scenes within a chase.
- **Speed** slider affects the amount of time a scene will hold its state. It is also considered a wait time.
- **Shutter** is a mechanical device in the lighting fixture that allows you to block the light's path. It is often used to lessen the intensity of the light output and to strobe.
- **Patching** refers to the process of assigning faders to a DMX channel within a fixture.
- **Playbacks** can be either scenes or chases that are directly called to execution by the user. A playback can also be considered program memory that can be recalled during a show.

## <span id="page-9-0"></span>**3. OPERATING INSTRUCTIONS**

### **Setup**

### <span id="page-9-2"></span><span id="page-9-1"></span>**Setting up the System**

1) Place the Obey 10 on a level surface.

*Note! The Obey 10 can also be rack mounted, occupying two rack spaces (2U).*

- 2) Plug the AC to DC power supply into the system back panel and into the mains outlet.
- 3) Plug in your DMX cable(s) to your intelligent lighting as described in the respective fixture's manual. For a quick overview of DMX see the "DMX Primer" section.
- 4) Reset the system using the instructions on page 9.

### <span id="page-9-3"></span>**Fixture Addressing**

The Obey 10 is programmed to control 16 channels of DMX per fixture. Therefore, the fixtures you wish to control with the corresponding "**FIXTURE**" buttons on the unit must be spaced 16 channels apart (check the respective fixture's manual for how to enter the information into the fixture).

**Note:** failure to use these DMX assignments may cause a lack of control of the fixtures.

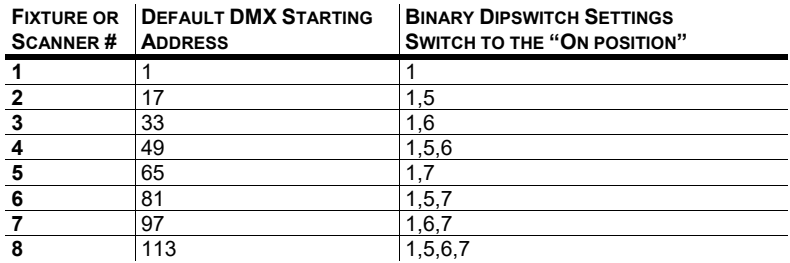

### <span id="page-9-4"></span>**Reset to Factory Default**

### **Action**

#### *Notes □*

*This will erase all saved Chases!*

1) Press the **STEP UP** and **AUTO/DEL**  buttons simultaneously.

2) All LEDs will flash, indicating a successful reset of the controller. *This will work in any mode: Program or Playback.*

### <span id="page-9-5"></span>**Blackout**

The **Blackout** button brings all lighting output to 0 or off (also called the home position of the unit).

### <span id="page-10-0"></span>**Programming**

A program (bank) is a sequence of different scenes (or steps) that will be called up one after another. In the Obey 10, 6 programs can be created with up to 999 steps each.

#### <span id="page-10-1"></span>**Entering program mode**

Press the **PROGRAM** button for 3 seconds until an LED dot next to the label **PROGRAM** blinks. This indicates that the user is in programming mode.

#### **Action**

- 1) Press and hold the **PROGRAM** button for 3 seconds.
- 2) Select a **FIXTURE** to program.
- 3) Select a Chase to store the program to  $(1 - 6)$
- 4) Compose a look by moving the **FADERS**. (Changes in fixture attribute such as colors and gobos.) Press **PAGE SELECT**  to access Channels 9~16 on the faders.
- 5) To program another **FIXTURE** press the **FIXTURE** button you have just finished programming then select another **FIXTURE** button to program.
- 6) Repeat steps  $2 \sim 4$  until you have your look.
- 7) Tap **MUSIC/ADD** button to store.
- 8) All **FIXTURES** LEDs will flash, indicating a successful save of the step to the memory.
- 9) The display will automatically go on to the next step. Use the **Step Up** and **Step Down** buttons to navigate through the existing steps in the Chase.
- 10) Repeat steps  $2 \sim 8$  to record more scenes.  $($  Read Important notes on the right ->)
- 11) To exit program mode, hold the **PROGRAM** button for 3 seconds. The controller will default to a **BLACKOUT** when exiting the programmer.

#### <span id="page-10-2"></span>**Delete a Step**

#### **Action**

- 1) Press the **PROGRAM** button for 3 seconds.
- 2) Press the Chase button (1~6) for the corresponding chase you wish to edit.
- 3) Locate the step in the program by using the **Step Up** and **Step Down** buttons.
- 4) Press the **Auto/Del** button to delete the current step.
- 5) All **FIXTURES** LEDs will flash, indicating a successful delete of the step from the memory
- 6) When you have finished deleting the steps, press & hold the Program button for 3 seconds to exit the Program mode.

### <span id="page-10-3"></span>**Delete Chase**

### **Action**

- 1) Press the **PROGRAM** button for 3 seconds.
- 2) Press and hold the **AUTO/DEL** button while pressing the **Chase** you want to delete.

#### *Notes*

*Deselect Blackout if LED is lit.*

*A FIXTURE button represents one lighting fixture.*

*You can access channels 9~16 by pressing the Page Select button. This is necessary for fixtures that use more than 8 channels of control. When switching pages it will be necessary to move previously moved faders up then down to activate.*

*Pressing the same FIXTURE button again will hold the parameters changed for that fixture in the program scene.* 

*There are 999 scenes available for every chase.*

### *Notes*

*Deselect Blackout if LED is lit.*

*The currently selected scene will be outputted to the light fixtures connected to the DMX output.*

#### *Notes*

*! This will erase all Steps in the Chase!!!*

3) All LED's will flash, indicating that the Chase was successfully erased.

### <span id="page-11-0"></span>**Adding a Step to a Chase**

### **Action**

- 1) Press and hold the **PROGRAM** button for 3 seconds to enter programming mode.
- 2) Press the desired **CHASE** (1~6) button.
- 3) Use the **Step Up/Step Down** buttons to scroll through the chase and arrive at the step number for which you would like to add a step to.
- 4) Select a **FIXTURE** button.
- 5) Adjust the **Faders** to the desired look on stage.
- 6) Press **Music/Add** button and one step number will be added after the previously displayed step number. All **FIXTURES** LED indicators will flash to confirm successful copy.
- 7) Repeat steps 3~6 until all scenes have been added to the chase.
- 8) Press and hold the **PROGRAM** button for 3 seconds to exit programming mode.

### <span id="page-11-1"></span>**Delete a Chase**

### **Action**

- 1) Press and hold the **PROGRAM** button for 3 seconds to enter programming mode.
- 2) Press the **CHASE** button (1~6) to be deleted.
- 3) Press and hold the **AUTO/DEL** button and the respective **CHASE** button then release to delete the chase. All LED's will blink 3 times. All **FIXTURES** LED indicators will flash to confirm successful copy.

#### *Notes*

*The step will be added after the scene displayed on the digital readout.*

### *Notes*

*Steps will remain programmed on the controller. Only the chase is affected.*

### **Playback**

### <span id="page-12-1"></span><span id="page-12-0"></span>**Manual Run Chase**

When power is first turned ON, the controller will be in manual scene mode.

### **Action**

- 1) Make sure neither **MUSIC TRIGGER** nor **AUTO TRIGGER** LED's on the LED display are on.
- 2) Select the program **CHASE** button that stores the scene you want to run manually by using the **STEP UP/DOWN**.

### <span id="page-12-2"></span>**Running in Sound-Mode**

### **Action**

- 1) Press the **MUSIC/ADD** button until the **MUSIC TRIGGER** LED turns on.
- 2) Select the **CHASE** you wish to operate.
- 3) Press the **AUTO/DEL** button to exit the Chase.

### <span id="page-12-3"></span>**Running in Auto-Mode**

### **Action**

- 1) Press and hold the **AUTO/DEL** button until the **AUTO TRIGGER** LED turns on.
- 2) Select the **CHASE** you wish to operate.
- 3) You can set the time between steps by moving the **SPEED** fader and the fade time of the step by moving the **FADE TIME** fader.
- 4) You can change Banks while in operation by using the **STEP UP/DOWN** buttons.

### <span id="page-12-4"></span>**Running Sequential chases**

### **Action**

- 1) Press either **AUTO/DEL** or **MUSIC/ADD**  buttons to select the trigger mode.
- 2) Press the **CHASE** button for each chase you wish to add to playback.
- 3) Adjust the Chase speed by changing the **SPEED** fader.

### *Notes*

*If you are in programming mode you can also press and hold the PROGRAM button until the Program LED goes off.*

### *Notes*

*In the Sound mode, programs will be triggered by the sound using its built-in microphone. All scenes in a Bank will chase.*

#### *Notes*

*In the Auto mode, programs will be triggered by controllers fade and speed time as set on the faders. All scenes in a Bank will chase.*

*CAUTION! The fade setting should never be slower than the speed setting or the scene will never complete execution.*

#### *Notes* □

*Chases must already be programmed.*

*The chases will run in the order they are pressed*

*To delete a chase from the playback, press the CHASE button you wish to exclude from the playback.*

## <span id="page-13-0"></span>4. TECHNICAL SPECIFICATIONS

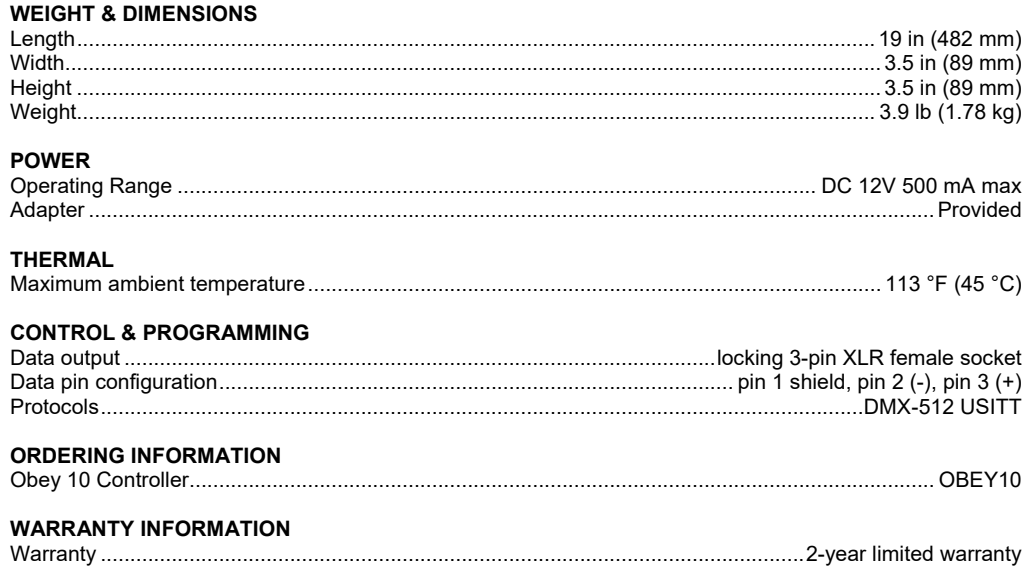

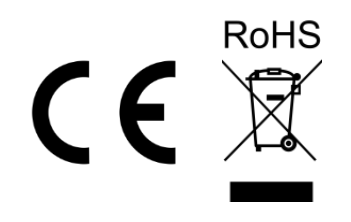

## <span id="page-14-0"></span>**RETURNS**

To get support or return a product:

- If you are located in the US, contact Chauvet World Headquarters.
- If you are located in the UK or Ireland, contact Chauvet Europe Ltd.
- If you are located in Benelux, contact Chauvet Europe BVBA.
- If you are located in France, contact Chauvet France.
- If you are located in Germany, contact Chauvet Germany.
- If you are located in Mexico, contact Chauvet Mexico.
- If you are located in any other country, DO NOT contact Chauvet. Instead, contact your local distributor. See [www.chauvetdj.com](http://www.chauvetdj.com/) for distributors outside the U.S., UK, Ireland, Benelux, France, Germany, or Mexico.

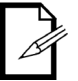

**If you are located outside the US, UK, Ireland, Benelux, France, Germany, or Mexico, contact your distributor of record and follow their instructions on how to return Chauvet products to them. Visit our website** [www.chauvetdj.com](http://www.chauvetdj.com/) **for contact details.**

Call the corresponding Chauvet Technical Support office and request a Return Merchandise Authorization (RMA) number before shipping the product. Be prepared to provide the model number, serial number, and a brief description of the cause for the return.

Send the merchandise prepaid, in its original box, and with its original packing and accessories. Chauvet will not issue call tags.

Clearly label the package with the RMA number. Chauvet will refuse any product returned without an RMA number.

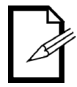

**Write the RMA number on a properly affixed label. DO NOT write the RMA number directly on the box.**

Before sending the product, clearly write the following information on a piece of paper and place it inside the box:

- Your name
- Your address
- Your phone number
- RMA number
- A brief description of the problem

Be sure to pack the product properly. Any shipping damage resulting from inadequate packaging will be your responsibility. FedEx packing or double-boxing are recommended.

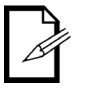

**Chauvet reserves the right to use its own discretion to repair or replace returned product(s).**

#### <span id="page-15-0"></span>**CONTACT General Information Technical Support Chauvet World Headquarters** Address: 5200 NW 108th Avenue Sunrise, FL 33351 Voice: (954) 577-4455 Fax: (954) 929-5560 Toll free: (800) 762-1084 Voice: (844) 393-7575 Fax: (954) 756-8015 Email: [chauvetcs@chauvetlighting.com](mailto:chauvetcs@chauvetlighting.com) Website [www.chauvetdj.com](http://www.chauvetdj.com/) **Chauvet Europe Ltd** Address: Unit 1C Brookhill Road Industrial Estate Pinxton, Nottingham, UK NG16 6NT Voice: +44 (0)1773 511115 Fax: +44 (0)1773 511110 Email: [UKtech@chauvetlighting.eu](mailto:UKtech@chauvetlighting.eu) Website: [www.chauvetdj.eu](http://www.chauvetdj.eu/) **Chauvet Europe BVBA** Address: Stokstraat 18 9770 Kruishoutem Belgium Voice: +32 9 388 93 97 Email: [BNLtech@chauvetlighting.eu](mailto:BNLtech@chauvetlighting.eu) Website: [www.chauvetdj.eu](http://www.chauvetdj.eu/) **Chauvet France** Address: 3, Rue Ampère 91380 Chilly-Mazarin France Voice: +33 1 78 85 33 59 Email: [FRtech@chauvetlighting.fr](mailto:FRtech@chauvetlighting.fr) Website: [www.chauvetdj.eu](http://www.chauvetdj.eu/) **Chauvet Germany** Address: Bruno-Bürgel-Str. 11 28759 Bremen Germany Voice: +49 421 62 60 20 Email: [DEtech@chauvetlighting.de](mailto:DEtech@chauvetlighting.de) Website: [www.chauvetdj.eu](http://www.chauvetdj.eu/) **Chauvet Mexico** Address: Av. de las Partidas 34-3B (Entrance by Calle 2) Zona Industrial Lerma Lerma, Mexico C.P. 52000 Voice: +52 (728) 690-2010 Email: [servicio@chauvet.com.mx](mailto:servicio@chauvet.com.mx) Website: [www.chauvetdj.mx](http://www.chauvetdj.mx/)

Visit the applicable website above to verify our contact information and instructions to request support. Outside the US, United Kingdom, Ireland, Mexico, France, Germany, or Benelux, contact the dealer of record.

**US**

## <span id="page-16-1"></span><span id="page-16-0"></span>**1. ANTES DE EMPEZAR**

### **Qué va incluido**

- Controlador Obey 10
- Adaptador de alimentación de 110 V o adaptador de alimentación de 230 V, CC 12 V 500 mA

### • Manual de usuario

### <span id="page-16-2"></span>**Instrucciones de desembalaje**

Inmediatamente después de recibir un dispositivo, desembale con cuidado la caja, compruebe el contenido para asegurarse de que están presentes todas las piezas y de que se han recibido en buen estado. Si cualquier elemento parece dañado a causa del transporte o la propia caja muestra signos de manipulación inadecuada, notifíquelo inmediatamente al expedidor y quédese con el material de embalaje para su inspección. Guarde la caja y todos los materiales de embalaje. En caso de que el dispositivo tenga que devolverse a la fábrica, es importante que la devolución del dispositivo se realice en la misma caja y embalaje originales de fábrica.

### <span id="page-16-3"></span>**Exención de Responsa-bilidad**

La información y especificaciones contenidas en este Manual de Usuario están sujetas a cambio sin previo aviso. Chauvet no asume responsabilidad de ningún tipo por cualquier error u omisión, y se reserva el derecho a revisar o rehacer este manual en cualquier momento. La versión más reciente de este manual se puede descargar d[e http://www.chauvetlighting.com.](http://www.chauvetlighting.com/)

**© Copyright 2019 Chauvet. Todos los derechos reservados.**

Publicado electrónicamente por Chauvet en los Estados Unidos de América.

CHAUVET, el logotipo de Chauvet, D-Fi y D-Fi USB son marcas comerciales registradas o marcas comerciales de Chauvet & Sons Inc. (d / b / a Chauvet and Chauvet Lighting) en los Estados Unidos y otros países. Otros nombres y logotipos de compañías y productos a los que se hace referencia en este documento pueden ser marcas comerciales de sus respectivas compañías.

### <span id="page-16-4"></span>**Garantía Limitada**

**PARA VER EL REGISTRO DE GARANTÍA Y LOS TÉRMINOS Y CONDICIONES COMPLETOS, VISITE NUESTRO SITIO WEB.**

**Para clientes en los Estados Unidos y México: [www.chauvetlighting.com/warranty-registration](http://www.chauvetlighting.com/warranty-registration)** 

**Para clientes en Reino Unido, República de Irlanda, Bélgica, Países Bajos, Luxemburgo, Francia y Alemania:** [www.chauvetlighting.eu/warranty-registration/](http://www.chauvetlighting.eu/warranty-registration/)

Chauvet garantiza que este producto estará libre de defectos de material y mano de obra en condiciones de uso normales, durante el periodo especificado, sujeto siempre a las exclusiones y limitaciones establecidas en la garantía limitada completa de nuestro sitio web. Esta garantía se concede únicamente al comprador original del producto y no es transferible. Para ejercer los derechos que otorga esta garantía, usted debe proporcionar una prueba de compra en forma de un recibo de compra original, expedido por un distribuidor autorizado, donde figure el nombre del producto y la fecha de compra. NO EXISTEN OTRAS GARANTÍAS EXPRESAS NI IMPLÍCITAS. Esta garantía le otorga derechos legales específicos. Es posible que a usted le asistan otros derechos, que variarán dependiendo del estado o del país. Esta garantía solamente es válida en los Estados Unidos, Reino Unido, República de Irlanda, Bélgica, Países Bajos, Luxemburgo, Francia, Alemania y México. Para conocer los términos de garantía en otros países, consulte a su distribuidor local.

### <span id="page-17-0"></span>**Instrucciones de seguridad**

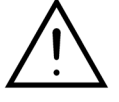

**Por favor, lea estas instrucciones detenidamente, ya que incluyen información importante sobre la instalación, uso y mantenimiento de este** 

- Guarde esta Guía de usuario para futuras consultas. Si vende esta unidad a otro usuario, asegúrese de que este recibe también este libreto de instrucciones.
- Asegúrese siempre de que conecta el producto a la tensión adecuada, y de que la tensión de la línea a la que está conectándolo no es superior a la establecida en la impresión o en el panel posterior del aparato.
- ¡Este producto está destinado al uso en interiores solamente!
- Para evitar riesgos de incendio o descarga, no exponga el aparato a la lluvia o la humedad. Asegúrese de que no hay materiales inflamables cerca de la unidad cuando esté en funcionamiento.
- La unidad debe instalarse en una ubicación con ventilación adecuada, al menos a 50 cm de superficies adyacentes. Asegúrese de que no se han bloqueado las ranuras de ventilación.
- Desconecte siempre de la fuente de alimentación antes de repararlo o sustituir la lámpara o el fusible, y asegúrese de sustituir el fusible con una lámpara de la misma clase.
- En caso de un problema grave de funcionamiento, deje de usar la unidad inmediatamente. Nunca intente reparar el producto por usted mismo. Las reparaciones llevadas a cabo por personal no cualificado pueden provocar averías o funcionamiento defectuoso. Póngase en contacto con el centro de asistencia técnica autorizado más cercano. Utilice siempre el mismo tipo de piezas de repuesto.
- No conecte el dispositivo a un regulador de intensidad.
- Asegúrese de que el cable de alimentación no está retorcido ni estropeado.
- Nunca desconecte el cable de alimentación agarrando o tirando del cable.
- No ponga en marcha este dispositivo a más de 113 °F de temperatura ambiente.
- Para evitar un desgaste innecesario y alargar su vida útil, desconecte complemente el producto de la alimentación, mediante el interruptor o desenchufándolo, durante los periodos en los que no se use.
- *¡Cuidado! No hay piezas reparables por el usuario dentro de la unidad. No abra la carcasa ni intente ninguna reparación por sí mismo. En el caso improbable de que su unidad requiera reparación, póngase en contacto con Chauvet* **[www.chauvetdj.com](http://www.chauvetdj.com/)***.*

## <span id="page-18-0"></span>**2. INTRODUCCION**

El Obey 10 es un controlador de iluminación inteligente universal. Permite el control de 8 aparatos compuestos de 16 canales cada uno y hasta 6 secuencias programables. Seis bancos de secuencias pueden contener hasta 999 pasos. Los programas se pueden activar por música, automáticamente o manualmente. En la superficie encontrará varias herramientas de programación tales como 8 deslizadores de canal universales, botones de acceso rápido de escáner y una pantalla LED para una navegación más sencilla por los controles y las funciones de menú.

### <span id="page-18-1"></span>**Características**

- Controlador universal DMX-512
- Controla hasta 8 luces inteligentes de hasta 16 canales cada una
- 128 canales de control DMX
- 6 juegos de secuencias que contienen 999 escenas cada una
- Enlace secuencial de secuencias
- Enganche cualquier dispositivo al vuelo
- Activación por ritmo y ejecución automática
- Selector de polaridad DMX
- Montaje en rack de 2 espacios (2U)

### **Vista general del producto (panel posterior)**

<span id="page-18-2"></span>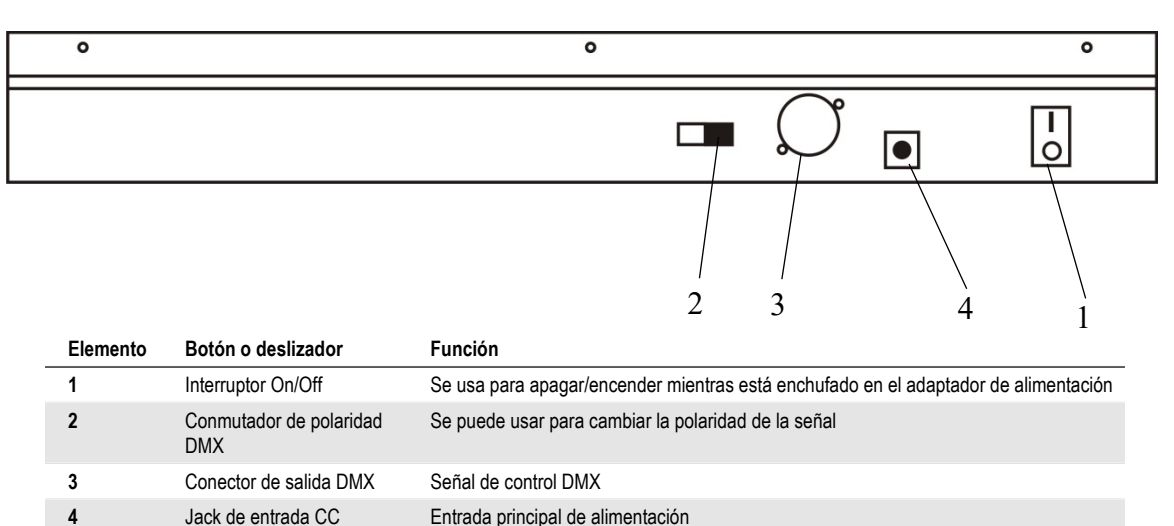

### **Vista general del producto (frente)**

<span id="page-19-0"></span>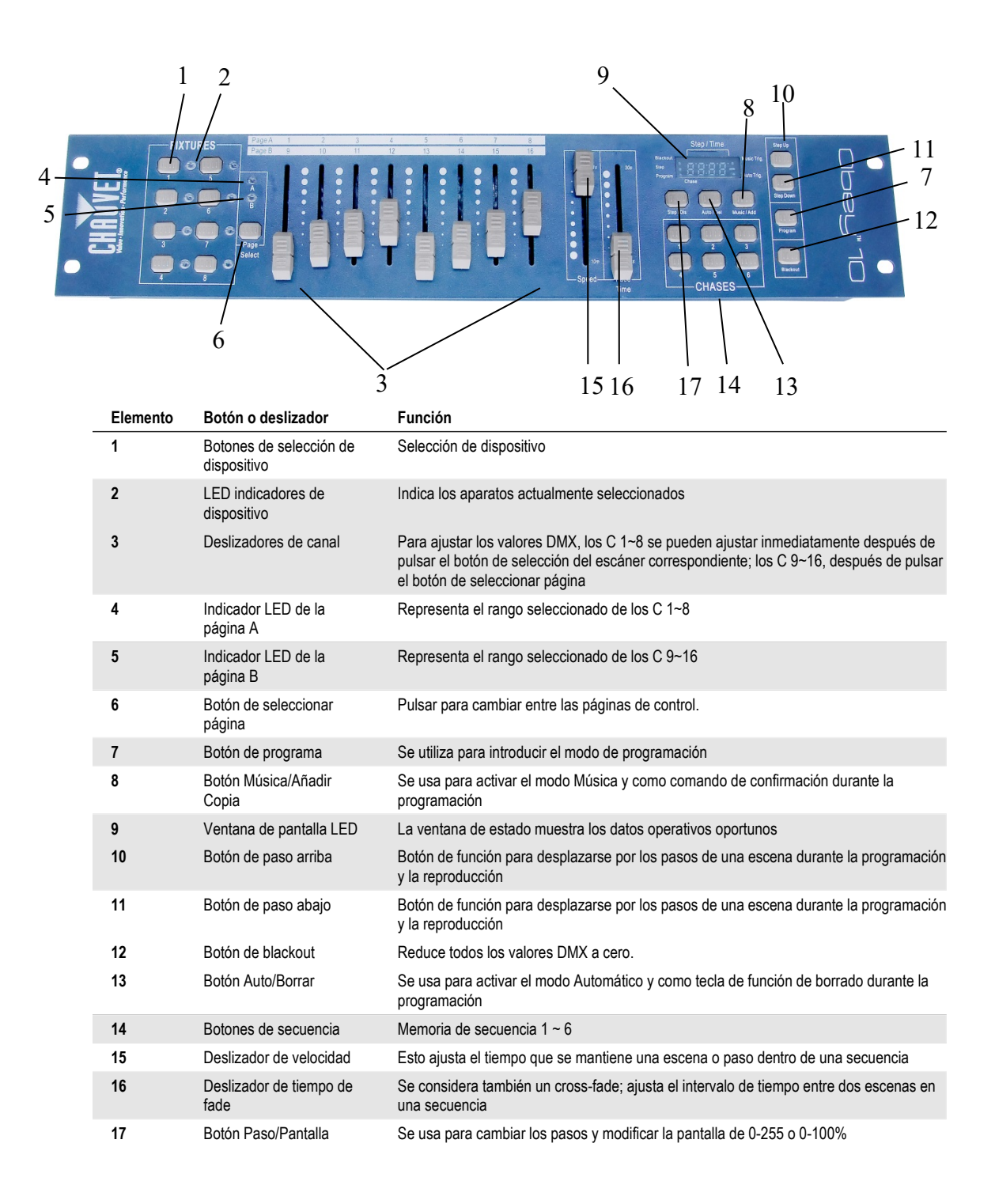

### <span id="page-20-0"></span>**Términos comunes**

Los siguientes son términos comunes que se usan en la programación de luz inteligente.

- **Blackout** es un estado en el que todos los aparatos de iluminación quedan configurados a 0 o apagados, por lo general de forma temporal.
- **DMX-512** es un protocolo de comunicación digital estándar industrial que se usa en los equipos de iluminación para el espectáculo. Para más información, lea las secciones "Manual DMX" y "Modo de control DMX" en el apéndice.
- **Aparato** se refiere a su instrumento de iluminación u otro dispositivo, como una máquina de niebla o atenuador que usted pueda controlar.
- **Programas** son un conjunto de escenas apiladas una detrás de la otra. Se puede programar como una sola escena o como varias escenas en secuencia.
- **Escenas** son estados de iluminación estáticos.
- **Deslizadores** conocidos también como *faders*.
- Las **secuencias** se pueden llamar también programas. Una secuencia se compone de un conjunto de escenas apiladas una detrás de la otra.
- Escáner hace referencia a un instrumento de iluminación con un espejo panorámico y de inclinación; sin embargo, los controladores DMX pueden utilizar este término para controlar cualquier dispositivo compatible con DMX como aparato genérico.
- **MIDI** es un estándar para representar información musical en un formato digital. Una entrada MIDI proporciona la activación externa de escenas usando un dispositivo midi, como un teclado midi.
- **Independiente** indica la capacidad de un aparato de funcionar de forma aislada de un controlador externo y normalmente sincronizado con la música gracias a un micrófono integrado.
- El deslizador de **fade** se usa para ajustar el tiempo entre escenas dentro de una secuencia.
- El deslizador de **velocidad** afecta a la cantidad de tiempo que una escena mantiene su estado. También se considera un tiempo de espera.
- **Obturador** (o *shutter*) es un dispositivo mecánico en el aparato de iluminación que le permite bloquear la emisión de luz. Se usa para disminuir la intensidad de la emisión de luz y para luz estroboscópica.
- **Interconexionado** se refiere al proceso de asignar *faders* a un canal DMX dentro de un aparato.
- **Reproducciones** pueden ser escenas o secuencias que el usuario ha seleccionado directamente para su ejecución. Una reproducción se pueden considerar también una memoria de programa que se puede recuperar durante un show

## <span id="page-21-0"></span>**3. INSTRUCCIONES DE FUNCIONAMIENTO**

### **Instalación**

### <span id="page-21-2"></span><span id="page-21-1"></span>**Instalación del sistema**

1) Coloque el Obey 10 sobre una superficie plana.

*¡Atención! El Obey 10 también puede montarse en rack, ocupando dos espacios de rack (2U).*

- 2) Conecte la fuente de alimentación de CA o CC al panel posterior del sistema y al enchufe eléctrico.
- 3) Conecte los cables DMX a su iluminación inteligente tal y como se indique en el manual del aparato correspondiente. Para una vista rápida de DMX, vea el apartado "Manual DMX".
- 4) Reinicie el sistema siguiendo las instrucciones de la página 9

### <span id="page-21-3"></span>**Asignación de dirección al aparato**

El Obey 10 está programado para controlar 16 canales de DMX por aparato. Por tanto, los aparatos que desee controlar con los botones "APARATO" que correspondan en la unidad deben estar separados 16 canales (compruebe el manual del aparato correspondiente para ver cómo introducir la información en el aparato).

**Nota:** si no realiza estas asignaciones DMX, puede que pierda el control de los aparatos.

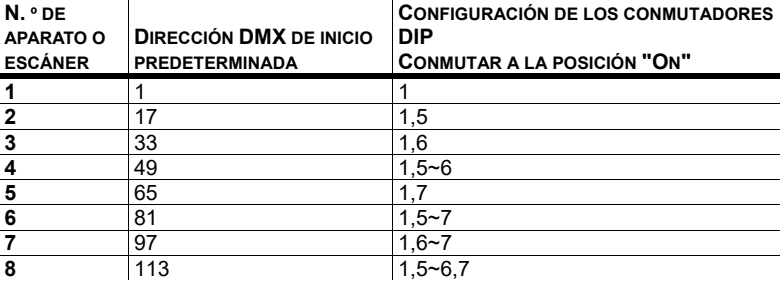

### <span id="page-21-4"></span>**Reiniciar a la configuración de fábrica**

### **Acción**

- 1) Pulse simultáneamente los botones **PASO ARRIBA** y **AUTO/BORRAR**.
- 2) Todos los LED parpadearán, indicando que el controlador se ha reiniciado correctamente.

#### *Notas*

*¡Esto borrará todas las secuencias guardadas!*

*Esto funcionará en cualquier modo: Programa o Reproducción.*

### <span id="page-21-5"></span>**Blackout**

El botón Blackout pone la emisión de todas la luces a 0 o las apaga (también se denomina posición de inicio de la unidad).

### <span id="page-22-0"></span>**Programación**

Un programa (banco) es una secuencia de diferentes escenas (o pasos) que se pueden recuperar uno de tras de otro. En el Obey 10, se pueden crear 6 programas con hasta 999 pasos cada uno.

#### <span id="page-22-1"></span>**Entrar en el modo programa**

Pulse el botón **PROGRAMA** durante 3 segundos hasta que parpadee el punto LED junto a la etiqueta **PROGRAMA**. Esto indica que el usuario está en modo de programación.

#### **Acción**

- 1) Pulse y mantenga pulsado el botón **PROGRAMA** durante tres segundos.
- 2) Seleccione un **APARATO** que programar.
- 3) Seleccione una secuencia para almacenar el programa (1~6).
- 4) Componga un diseño moviendo los **FADERS**. (Cambia en el aparato características como colores y gobos.) Pulse **SELECCIONAR PÁGINA** para acceder a los canales 9~16 en los *faders*.
- 5) Para programar otro **APARATO**, pulse el botón **APARATO** que acaba de terminar de programar y luego seleccione otro botón **APARATO** para programarlo.
- 6) Repita los pasos 2 a 4 hasta que tenga su diseño.
- 7) Toque el botón **MÚSICA/AÑADIR** para almacenarlo.
- 8) Todos los LED de los **APARATOS** parpadearán, indicando que se ha guardado correctamente el paso en la memoria.
- 9) La pantalla pasará automáticamente al siguiente paso. Utilice los botones **Paso arriba** y **Paso abajo** para navegar por los pasos existentes de la secuencia.
- 10) Repita los pasos 2 a 8 para grabar más escenas.(Lea las notas importantes a la derecha ->)
- 11) Para salir del modo de programa, mantenga pulsado el botón **PROGRAMA** durante tres segundos. El controlador irá de manera predeterminada a **BLACKOUT** cuando salga del programador.

#### <span id="page-22-2"></span>**Borrar un paso**

### **Acción**

- 1) Pulse el botón **PROGRAMA** durante 3 segundos.
- 2) Pulse el botón de secuencia (1~6) para la secuencia que corresponda a la que desea editar.
- 3) Localice el paso en el programa usando los botones **Paso arriba** y **Paso abajo**.
- 4) Pulse **Auto/Borrar** para borrar el paso actual.
- 5) Todos los LED de los **APARATOS** parpadearán, indicando que se ha borrado correctamente el paso de la memoria.
- 6) Cuando haya terminado de borrar pasos, pulse y mantenga pulsado el botón de Programa durante 3 segundos para salir del modo Programa.

#### *Notas*

*Deseleccione Blackout si el LED está encendido.*

*Un botón de APARATO representa un aparato de iluminación.*

*Puede acceder a los canales 9-16 pulsando el botón Seleccionar página. Esto es necesario para aparatos que usan más de 8 canales de control. Cuando cambie de página será necesario mover los* faders *movidos anteriormente arriba y luego abajo para activar.*

*Pulsando el mismo botón de APARATO de nuevo se mantendrán los parámetros cambiados para ese dispositivo en la escena de programa.* 

*Existen 999 escenas disponibles para cada secuencia.*

#### *Notas*

*Deseleccione Blackout si el LED está encendido.*

*La escena actualmente seleccionada se emitirá por los aparatos de luz conectados a la salida DMX.*

#### <span id="page-23-0"></span>**Borrar secuencia**

#### **Acción**

- 1) Pulse el botón **PROGRAMA** durante 3 segundos.
- 2) Pulse y mantenga pulsado el botón **AUTO/BORRAR** mientras pulsa la **Secuencia** que desea borrar.
- 3) Todos los LED parpadearán indicando que la secuencia se borró correctamente.

### <span id="page-23-1"></span>**Añadir un paso a una secuencia**

#### **Acción**

- 1) Pulse y mantenga pulsado el botón **PROGRAMA** durante 3 segundos para entrar en el modo de programación.
- 2) Pulse el botón de **SECUENCIA** (1~6) que desee.
- 3) Utilice los botones **Paso arriba/Paso abajo** para desplazarse por la secuencia y llegue hasta el número de paso al que desee añadir un paso.
- 4) Seleccione un botón de **APARATO**.
- 5) Ajuste los *faders* para el diseño que desee tener en el escenario.
- 6) Pulse el botón **Música/Añadir** y se añadirá un número de paso después del número de paso que aparece en la pantalla. Todos los indicadores LED de **APARATOS** parpadearán para confirmar que se ha copiado correctamente.
- 7) Repita los pasos 3 al 6 hasta que se hayan añadido todas las escenas a la secuencia.
- 8) Pulse y mantenga pulsado el botón **PROGRAMA** durante 3 segundos para salir del modo de programación.

#### <span id="page-23-2"></span>**Borrar una secuencia**

#### **Acción**

- 1) Pulse y mantenga pulsado el botón **PROGRAMA** durante 3 segundos para entrar en el modo de programación.
- 2) Pulse el botón de la SECUENCIA (1~6) que desee borrar.
- 3) Pulse y mantenga pulsado el botón **AUTO/BORRAR** y el botón de SECUENCIA que corresponda y luego suelte para borrar la secuencia. Todos los LED parpadearán 3 veces. Todos los indicadores LED de **APARATOS** parpadearán para confirmar que se ha copiado correctamente.

### *Notas*

*¡¡¡Esto borrará todos los pasos de la secuencia!!!*

### *Notas*

*El paso se añadirá después de la escena que aparece en la pantalla digital.*

#### *Notas*

*Los pasos se quedarán programados en el controlador. Solo afecta a la secuencia.*

### <span id="page-24-0"></span>**Reproducción**

### <span id="page-24-1"></span>**Secuencia de ejecución manual**

Cuando se ENCIENDE por primera vez la alimentación, el controlador estará en modo de escena manual.

### **Acción**

- 1) Asegúrese de que ni el LED de **ACTIVADOR DE MÚSICA** ni el de **ACTIVADOR AUTOMÁTICO** de la pantalla LED están encendidos.
- 2) Seleccione el botón de **SECUENCIA** que almacena la escena que desea ejecutar manualmente utilizando **PASO ARRIBA/ABAJO**.

### <span id="page-24-2"></span>**Ejecutar en modo Sonido**

#### **Acción**

- 1) Pulse el botón **MÚSICA/AÑADIR** hasta que se encienda el LED **ACTIVADOR DE MÚSICA**.
- 2) Seleccione la **SECUENCIA** que desea manejar.
- 3) Pulse **AUTO/BORRAR** para salir de la secuencia.

### <span id="page-24-3"></span>**Ejecutar en modo Automático**

#### **Acción**

- 1) Pulse el botón **AUTO/BORRAR** hasta que se encienda el LED **ACTIVADOR AUTOMÁTICO**.
- 2) Seleccione la **SECUENCIA** que desea manejar.
- 3) Puede configurar el tiempo entre pasos moviendo el *fader* **VELOCIDAD** y el tiempo de fade del paso moviendo el *fader* **TIEMPO DE FADE**.
- 4) Puede cambiar los bancos mientras los maneja utilizando los botones **PASO ARRIBA/ABAJO**.

### *Notas*

*Si está en modo de programación, también puede pulsar y mantener pulsado el botón PROGRAMA hasta que el LED de Programa se apague.*

#### *Notas*

*En el modo Sonido, los programas se activarán por el sonido utilizando el micrófono integrado. Pasarán en secuencia todas las escenas de un banco.*

#### *Notas*

*En el modo Automático, los programas se lanzarán por el fade del controlador y el tiempo de velocidad según esté configurado en los*  faders*. Pasarán en secuencia todas las escenas de un banco.*

*¡CUIDADO! La configuración de fade nunca debe ser más lenta que la velocidad configurada o la escena nunca terminará su ejecución.*

### <span id="page-24-4"></span>**Ejecutar secuencias en orden secuencial**

### **Acción**

- 1) Pulse los botones **AUTO/BORRAR** o **MÚSICA/AÑADIR** para seleccionar el modo de activador.
- 2) Pulse el botón **SECUENCIA** para cada secuencia que desee añadir a la reproducción.
- 3) Ajuste la velocidad de la secuencia cambiando el *fader* de **VELOCIDAD**.

*Notas* 

*Las secuencias ya tienen que estar programadas.*

*Las secuencias se ejecutarán en el orden en que se pulsen*

*Para borrar una secuencia de la reproducción, pulse el botón de SECUENCIA que desee excluir de la reproducción.*

# <span id="page-25-0"></span>4. APENDICE

### Especificaciones técnicas

### <span id="page-25-1"></span>**PESO Y DIMENSIONES**

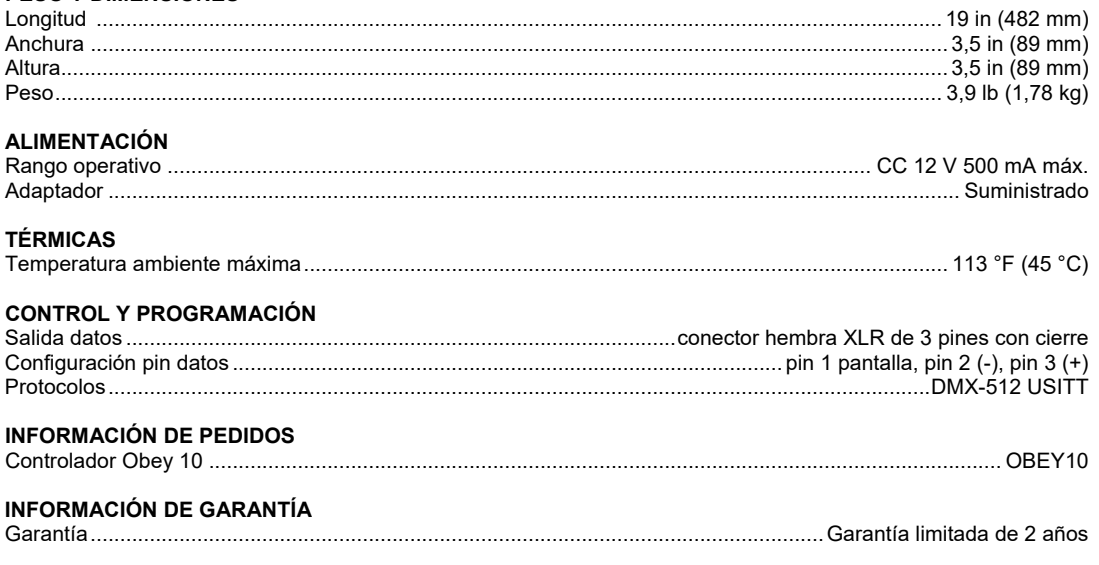

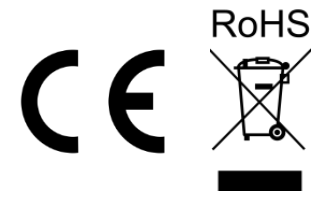

# <span id="page-26-0"></span>DEVOLUCIONES . Si se encuento contra un superior devolver un producto:

- Si se encuentra en EE. UU., póngase en contacto con la Oficina Central de Chauvet.
- Si se encuentra en el Reino Unido o Irlanda, póngase en contacto con Chauvet Europe Ltd.
- Si se encuentra en Benelux, póngase en contacto con Chauvet Europe BVBA.
- Si se encuentra en Francia, póngase en contacto con Chauvet France.
- Si se encuentra en Alemania, póngase en contacto con Chauvet Germany.
- Si se encuentra en México, póngase en contacto con Chauvet Mexico
- Si se encuentra en cualquier otro país, NO contacte con Chauvet. Contacte con su distribuidor local. Vea [www.chauvetdj.com](http://www.chauvetdj.com/) para distribuidores fuera de EE.UU., Reino Unido, Irlanda, Benelux, Francia, Alemania o México.

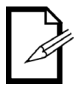

**Si se encuentra fuera de los EE.UU., Reino Unido, Irlanda, Benelux, Francia, Alemania o México, póngase en contacto con su distribuidor de registro y siga sus instrucciones sobre cómo devolverle a ellos los productos Chauvet. Visite** [www.chauvetdj.com](http://www.chauvetdj.com/) **para detalles de contacto.**

Llame a la oficina de Asistencia Técnica Chauvet correspondiente y pida un número de Autorización de Devolución de la mercancía (RMA) antes de enviar el producto. Esté preparado para proporcionar el número de modelo, número de serie y una breve descripción de la causa de la devolución.

Envíe la mercancía a portes pagados, en su caja original y con su embalaje y accesorios originales. Chauvet no expedirá etiquetas de devolución.

Etiquete el paquete claramente con el número de RMA. Chauvet rechazará cualquier producto devuelto sin un número de RMA.

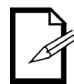

**Escriba el número de RMA en una etiqueta convenientemente adherida. NO escriba el número de RMA directamente sobre la caja.**

Antes de enviar el producto, escriba claramente la siguiente información en una hoja de papel y colóquela dentro de la caja:

- Su nombre
- Su dirección
- Su número de teléfono
- Número de RMA
- Una breve descripción del problema

Asegúrese de que empaqueta el producto adecuadamente. Cualquier daño en el transporte que resulte de un empaquetado inadecuado será responsabilidad suya. Se recomienda empaquetado FedEx o de doble caja.

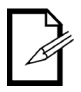

**Chauvet se reserva el derecho de usar su propio criterio para reparar o reemplazar productos devueltos.**

<span id="page-27-0"></span>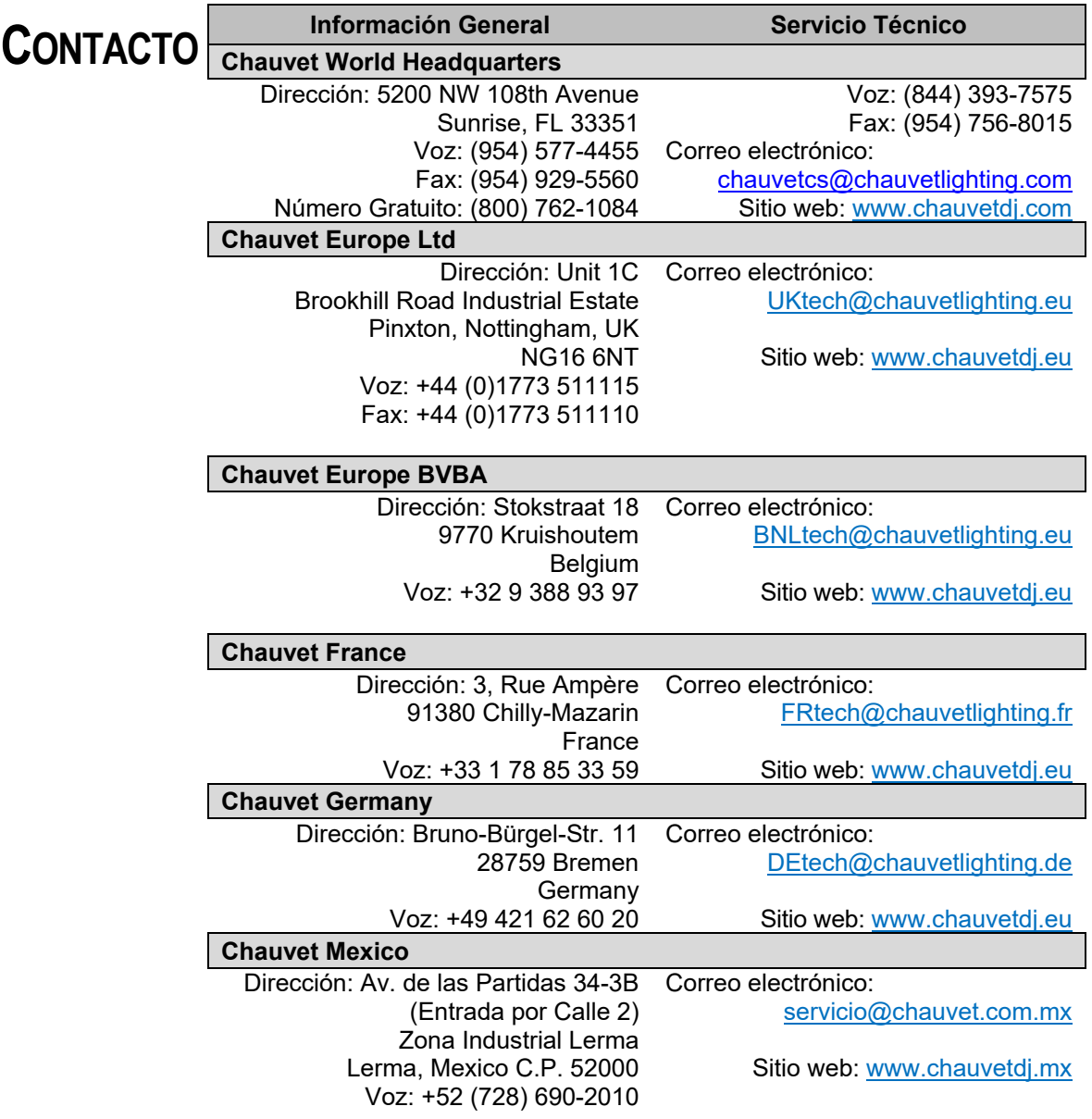

Fuera de EE.UU., Reino Unido, Irlanda, Benelux, Francia, Alemania o México, póngase en contacto con su proveedor. Siga sus instrucciones para pedir soporte o para devolver un producto. Visita nuestro sitio web para detalles de contacto.

## <span id="page-28-1"></span><span id="page-28-0"></span>**1. AVANT DE COMMENCER**

### **Contenu de l'emballage**

- Contrôleur Obey 10
- Adaptateur secteur CC 12 V, 500 mA, 230 V
- Un Manuel d'Utilisation

### <span id="page-28-2"></span>**Instructions de déballage**

Dès la réception, ouvrez délicatement le carton et vérifiez son contenu pour vous assurer que tous les éléments sont bien présents et en bon état. Si un quelconque élément semble avoir été endommagé durant le transport ou si le carton lui-même montre des signes de mauvais traitements, signalez-le immédiatement au transporteur et conservez les emballages pour inspection. Conservez le carton et tous les éléments d'emballage. Dans le cas où un appareil devrait être renvoyé, il est important qu'il le soit dans le carton et les emballages d'origine.

### <span id="page-28-3"></span>**Clause de non Responsabilité**

Les informations et caractéristiques contenues dans ce manuel d'utilisation sont sujettes à changement sans préavis. Chauvet ne pourra être tenu responsable pour toute erreur ou omission et se réserve le droit de revoir ou réécrire ce manuel à tout moment. La dernière version de ce manuel peut être téléchargée à l'emplacement [http://www.chauvetlighting.com.](http://www.chauvetlighting.com/)

#### **© Copyright 2019 Chauvet. Tous droits réservés.**

Publié électroniquement par Chauvet aux États-Unis d'Amérique.

CHAUVET, le logo Chauvet, D-Fi et D-Fi USB sont des marques déposées ou des marques de commerce de Chauvet & Sons Inc. (d / b / a Chauvet et Chauvet Lighting) aux États-Unis et dans d'autres pays. Les autres noms de société et de produit et logos mentionnés dans ce document peuvent être des marques commerciales de leurs sociétés respectives.

### <span id="page-28-4"></span>**Garantie Limitée**

#### **VEUILLEZ VISITER NOTRE SITE INTERNET POUR CONSULTER LES MODALITÉES D'ENREGISTREMENT DE LA GARANTIE ET LES CONDITIONS GÉNÉRALES COMPLÈTES.**

**Pour les clients aux États-Unis et au Mexique:** [www.chauvetlighting.com/warranty-registration](http://www.chauvetlighting.com/warranty-registration)

**Pour les clients du Royaume-Uni, de la République d'Irlande, de la Belgique, des Pays-Bas, du Luxembourg, de la France et de l'Allemagne:** [www.chauvetlighting.eu/warranty-registration/](http://www.chauvetlighting.eu/warranty-registration/)

Chauvet garantit que cet appareil est exempt de défauts de matériaux et de fabrication dans des conditions normales d'utilisation, pendant la période spécifiée dans la garantie limitée complète consultable sur notre site Internet et sous réserve des exclusions et limitations qui y sont énoncées. Cette garantie ne s'applique qu'à l'acheteur initial du produit et n'est pas transférable. Pour exercer les droits prévus par cette garantie, vous devez fournir une preuve d'achat sous la forme d'un reçu de vente original d'un revendeur autorisé qui indique le nom du produit et la date d'achat. IL N'EXISTE AUCUNE AUTRE GARANTIE EXPRESSE OU IMPLICITE. Cette garantie vous confère des droits légaux spécifique. Vous pouvez également bénéficier d'autres droits qui varient selon les états et les pays. Cette garantie n'est valable qu'aux États-Unis, au Royaume-Uni, en République d'Irlande, en Belgique, aux Pays-Bas, au Luxembourg, en France, en Allemagne et au Mexique. Pour connaître les conditions de garantie dans d'autres pays, veuillez consulter votre revendeur local.

### <span id="page-29-0"></span>**Instructions de sécurité**

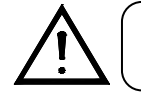

**Veuillez lire attentivement ces instructions, elles comprennent des informations importantes sur linstallation, lemploi et la maintenance de votre appareil.** 

- Veuillez conserver ce mode d'emploi pour consultation future. Si vous vendez l'appareil à un autre utilisateur, veillez bien à lui transmettre aussi ce livret d'instructions.
- Assurez-vous toujours que vous utilisez la tension correcte, et que la tension de la ligne à laquelle vous vous connectez n'est pas supérieure à ce qui est indiqué sur l'étiquette ou à l'arrière de l'appareil.
- Ce produit n'est destiné qu'à une utilisation en intérieur !
- Pour prévenir le risque d'incendie et d'électrocution, n'exposez pas l'appareil à la pluie ni à l'humidité. Veillez à ce qu'il n'y ait aucun matériau inflammable proche de l'appareil pendant son fonctionnement.
- L'appareil doit être installé dans un lieu ventilé de façon adéquate, à au moins 50 cm des surfaces adjacentes. Veillez à ce qu'aucune ouverture de ventilation ne soit bloquée.
- Débranchez toujours la source d'alimentation électrique avant une réparation ou un remplacement de lampe et veillez à remplacer cette dernière par un modèle identique.
- En cas de sérieux problème de fonctionnement, cessez immédiatement d'employer l'appareil. N'essayez jamais de réparer vous-même l'appareil. Les réparations effectuées par des personnes non qualifiées peuvent entraîner des dommages ou mauvais fonctionnements. Veuillez contacter le service après-vente agréé le plus proche. Utilisez toujours des pièces détachées de même type.
- Ne branchez pas l'appareil à un gradateur.
- Veillez à ce que le cordon d'alimentation ne soit jamais pincé ni endommagé.
- Ne débranchez jamais le cordon d'alimentation en tirant dessus.
- Ne faites pas fonctionner cet appareil à température ambiante de plus de 45°C.
- Durant les périodes de non-utilisation, pour éviter tout usure inutile et pour prolonger la durée de vie, déconnectez-entièrement l'appareil en le débranchant de l'alimentation électrique ou en coupant le disjoncteur.

*Attention ! Aucune pièce de cette unité n'est réparable par l'utilisateur. N'ouvrez pas le boîtier et ne tentez aucune réparation vous-même. Dans le cas peu probable où votre unité nécessiterait une réparation, veuillez contacter votre distributeur Chauvet* **[www.chauvetdj.com](http://www.chauvetdj.com/)***.*

## <span id="page-30-0"></span>**2. INTRODUCTION**

L'Obey 10 est un contrôleur de jeux de lumière universel intelligent. Il permet le contrôle de 8 appareils composés chacun de 16 canaux et de jusqu'à 6 séquences ("chases") programmables. Les six banques de séquences ("chases") peuvent contenir jusqu'à 999 pas. Les programmes peuvent être déclenchés par la musique, automatiquement ou manuellement. Sur la surface de contrôle, vous trouverez divers outils de programmation comme 8 curseurs de canal universels, des boutons d'accès direct aux appareils d'éclairage, et un écran à LED facilitant la navigation dans les fonctions de commande et de menu.

### <span id="page-30-1"></span>**Caractéristiques**

- Contrôleur DMX 512 universel
- Contrôle jusqu'à 8 jeux de lumière intelligents pouvant avoir 16 canaux chacun
- 128 canaux DMX de contrôle
- 6 jeux de séquences (chases) contenant chacun 999 scènes
- Fondu et vitesse programmables pour chaque pas
- Liaison séquentielle des chases (séquences)
- Contrôle de n'importe quel appareil à la volée
- Activation par le son (rythme) et défilement automatique
- Sélecteur de polarité DMX
- Montage en rack 2U

### **Vue d'ensemble du produit (face arrière)**

<span id="page-30-2"></span>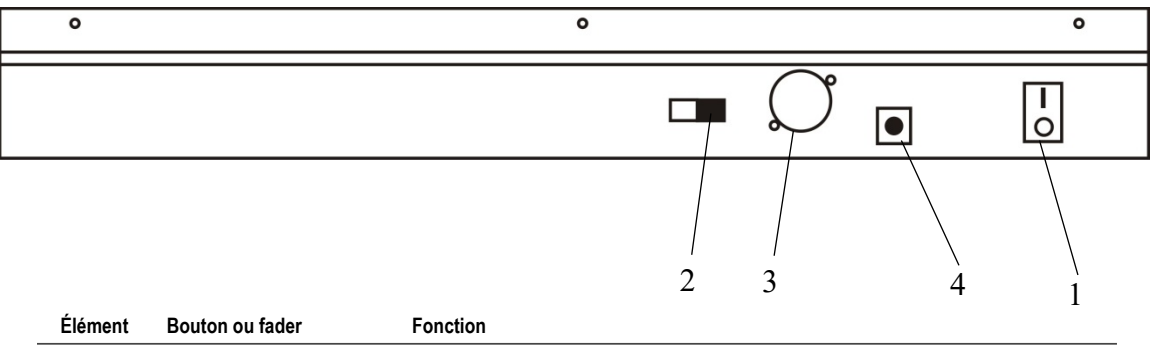

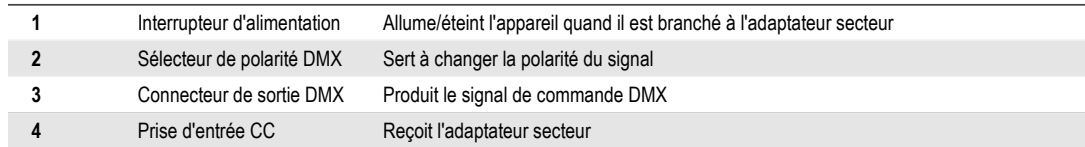

### **Vue d'ensemble du produit (avant)**

<span id="page-31-0"></span>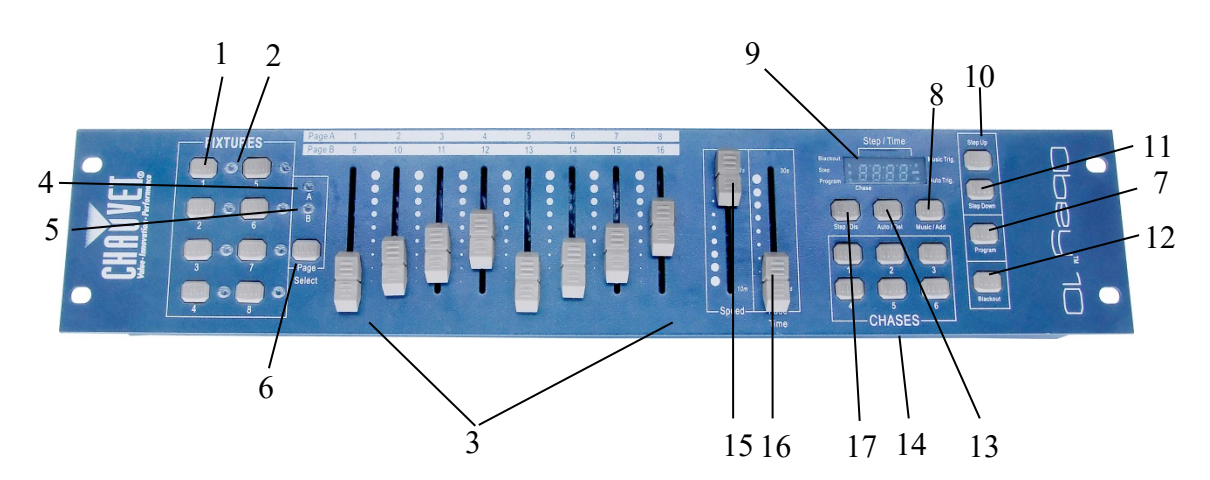

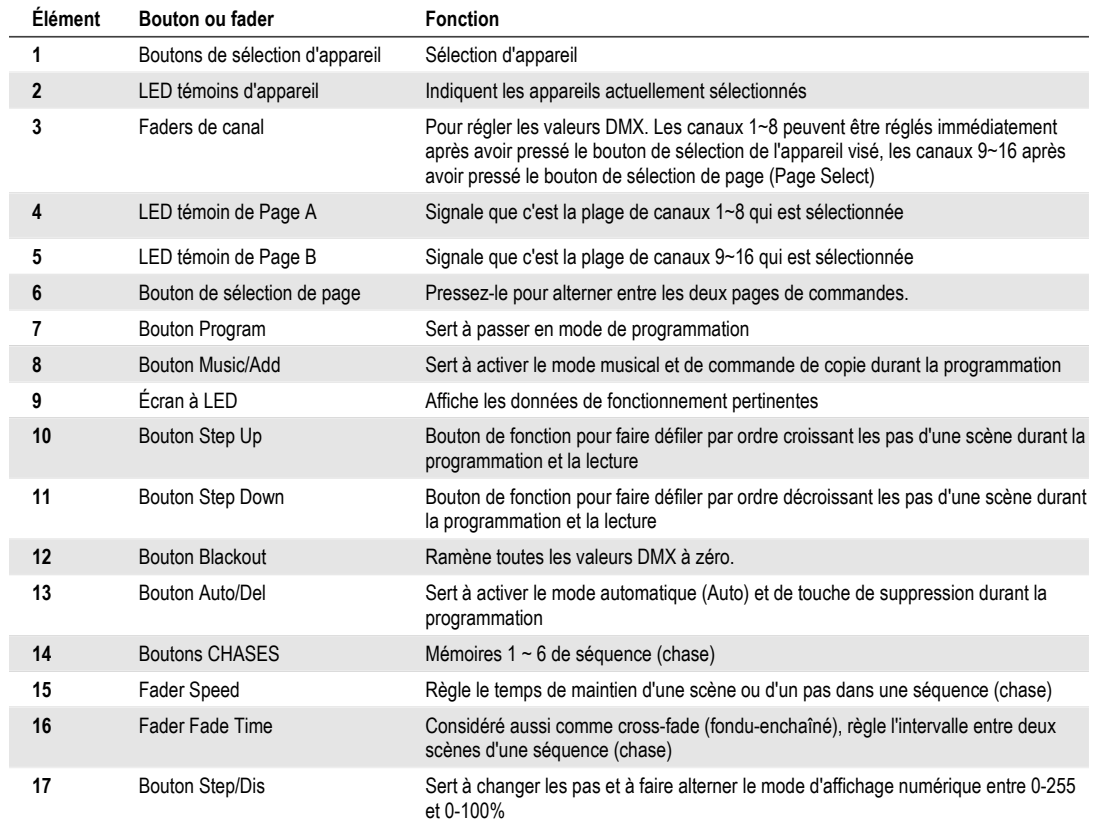

### **Termes usuels**

<span id="page-32-0"></span>Vous trouverez ci-dessous des termes usuels employés en programmation de jeux de lumière.

- Le **Blackout** (noir complet) est l'état dans lequel toutes les lumières sont à 0 ou coupées, généralement de façon temporaire.
- Le **DMX-512** est un protocole de communication numérique qui est la norme du secteur de l'éclairage de spectacle. Pour plus d'informations, lisez les sections "Les bases du DMX" et "Mode de commande DMX" dans l'Appendice.
- Un **appareil** se réfère à votre projecteur, effet lumineux ou autre dispositif, tel que machine à brouillard ou gradateur, que vous pouvez contrôler.
- Les **programmes** sont composés d'un certain nombre de scènes organisées les unes après les autres. Un programme peut avoir une seule scène ou plusieurs enchaînées en séquence.
- Les **scènes** sont des états statiques des jeux de lumière.
- Les **curseurs** sont aussi appelés faders.
- Les séquences ou **Chases** peuvent aussi être appelées programmes. Une séquence est composée d'un certain nombre de scènes organisées les unes après les autres.
- Un **scanner** est un instrument d'éclairage avec miroir à mouvements pan (rotation) et tilt (inclinaison) ; toutefois, les contrôleurs DMX peuvent utiliser ce terme pour contrôler n'importe quel appareil compatible DMX-512 comme un appareil générique.
- Le **MIDI** est une norme de communication d'informations musicales en format numérique. Une entrée MIDI permet le déclenchement externe de scènes à l'aide d'instruments MIDI tels qu'un clavier MIDI.
- **Autonome** est le qualificatif donné à un appareil pouvant fonctionner indépendamment d'un contrôleur externe et généralement en synchronisation avec la musique, grâce à un microphone intégré.
- Le curseur **Fade** (fondu) sert à régler le temps de fondu entre les scènes dans une séquence (chase).
- Le curseur **Speed** (vitesse) agit sur le temps de maintien d'une scène. Il est aussi considéré comme un temps d'attente.
- Le **Shutter** (obturateur) est un dispositif mécanique de l'appareil d'éclairage qui vous permet de bloquer le passage de la lumière. Il sert souvent à réduire l'intensité de la lumière et à produire un effet stroboscope.
- **"Patcher"**, c'est associer les faders à un canal DMX de l'appareil.
- Les lectures ou **playbacks** peuvent être des scènes ou séquences (chases) dont l'exécution est directement déclenchée par l'utilisateur. Cela peut aussi être une mémoire de programme rappelée durant un spectacle.

## <span id="page-33-1"></span><span id="page-33-0"></span>**3. INSTRUCTIONS D'EMPLOI**

### **Installation**

### <span id="page-33-2"></span>**Installation du système**

- 1) Placez l'Obey 10 sur une surface plane.
- *Note ! L'Obey 10 se monte aussi en rack, occupant alors deux unités d'espace (2U).* 2) Branchez l'adaptateur CA/CC en face arrière du système et à une prise secteur.<br>3) Branchez votre ou vos câbles DMX à vos appareils comme décrit dans leurs mo
- 3) Branchez votre ou vos câbles DMX à vos appareils comme décrit dans leurs modes d'emploi respectifs. Pour une présentation rapide du DMX, voir la section "Les bases du DMX".
- 4) Réinitialisez le système à l'aide des instructions de la page 9.

### <span id="page-33-3"></span>**Adressage de l'appareil**

L'Obey 10 est programmé pour contrôler 16 canaux DMX par appareil. Par conséquent, les adresses des appareils que vous désirez contrôler avec les boutons "**FIXTURES**" correspondants sur l'unité doivent être espacées de 16 canaux (consultez le mode d'emploi de chaque appareil pour savoir comment régler cette adresse dans l'appareil).

**Note :** ne pas utiliser ces assignations DMX peut entraîner une perte de contrôle des appareils.

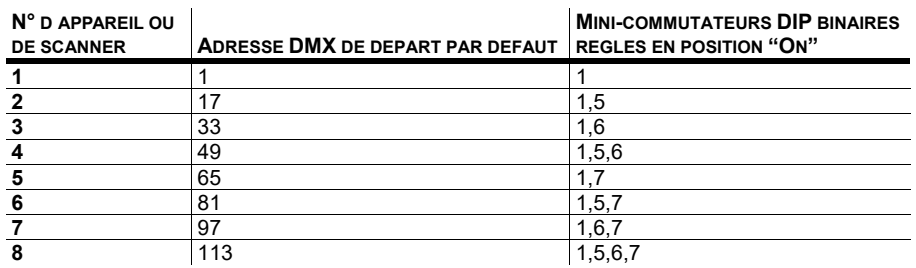

### <span id="page-33-4"></span>**Restauration des réglages d'usine**

### **Action**

- 1) Pressez simultanément les boutons **Step Up** et **Auto/Del**.
- 2) Toutes les LED clignoteront, indiquant le succès de la réinitialisation du contrôleur.

*Notes* 

*Cela effacera toutes les séquences (Chases) mémorisées !*

*Cela fonctionne dans n'importe quel mode : programme ou lecture.*

### <span id="page-33-5"></span>**Blackout**

Le bouton **Blackout** ramène toutes les valeurs de lumière à 0 ou les coupe (c'est aussi la position de départ de l'unité).

### <span id="page-34-0"></span>**Programmation**

Un programme (banque) est une séquence de scènes (ou pas) différentes qui seront rappelées l'une après l'autre. Dans l'Obey 10, 6 programmes ayant chacun 999 pas peuvent être créés.

### <span id="page-34-1"></span>**Passage en mode programme**

Pressez durant 3 secondes le bouton **Program** jusqu'à ce qu'un point LED clignote à côté du mot **Program**. Cela indique que l'utilisateur est en mode de programmation.

**Action** 

- 1) Pressez et maintenez le bouton **Program** durant 3 secondes.
- 2) Sélectionnez un appareil (**FIXTURES**) à programmer.
- 3) Sélectionnez une séquence (Chase) où mémoriser le programme (1~6).
- 4) Composez la scène en déplaçant les **FADERS** (cela change des attributs de l'appareil tels que couleurs et gobos). Pressez **Page Select** pour accéder aux canaux 9~16 sur les faders.
- 5) Pour programmer un autre appareil, pressez le bouton **FIXTURES** de l'appareil que vous avez fini de programmer puis pressez le bouton **FIXTURES** du suivant.
- 6) Répétez les étapes 2 ~ 4 jusqu'à ce que votre scène soit terminée.
- 7) Bougez les curseurs **Speed** et **Fade Time** pour régler vitesse et temps de fondu de scène.
- 8) Appuyez sur le bouton **Music/Add** pour mémoriser la scène dans la séquence.
- 9) Toutes les LED **FIXTURES** clignoteront, indiquant la réussite de la sauvegarde.
- 10) L'affichage passera automatiquement au pas suivant. Utilisez les boutons **Step Up** et **Step Down** pour naviguer dans les pas existants de la séquence (Chase).
- 11) Répétez les étapes 2 ~ 8 pour enregistrer d'autres scènes (Notes de droite ->).
- 12) Pour quitter le mode de programmation, maintenez 3 secondes le bouton **Program**. Le contrôleur revient par défaut au **Blackout** après le mode programme.

### <span id="page-34-2"></span>**Suppression d'un pas**

#### **Action**

- 1) Pressez 3 secondes le bouton **Program**.
- 2) Pressez le bouton CHASES (1~6) de la séquence (Chase) à modifier.
- 3) Allez sur le pas de programme voulu avec les boutons **Step Up** et **Step Down**.
- 4) Pressez le bouton **Auto/Del** pour supprimer le pas/scène en question.
- 5) Toutes les LED **FIXTURES** clignoteront, indiquant la réussite de la suppression.
- 6) Quand vous avez fini de supprimer des pas, pressez et maintenez 3 secondes le bouton **Program** pour quitter le mode Programme.

*Notes* 

*Désélectionnez Blackout si sa LED témoin est allumée.*

*Un bouton FIXTURES représente un appareil d'éclairage.*

*Vous pouvez accéder aux canaux 9~16 (changer de page) en pressant le bouton Page Select. C'est nécessaire pour les appareils demandant plus de 8 canaux de commande. Quand vous changez de page, il faut monter et descendre les faders précédemment bougés pour les activer.*

*Presser à nouveau le même bouton FIXTURES maintient les paramètres changés pour cet appareil dans la scène de programme.* 

*999 scènes sont disponibles dans chaque séquence (Chase).*

*Notes* 

*Désélectionnez Blackout si sa LED témoin est allumée.*

*La scène actuellement sélectionnée sera envoyée aux appareils d'éclairage connectés à la sortie DMX.*

### <span id="page-35-0"></span>**Suppression de séquence (Chase)**

#### **Action**

- 1) Pressez le bouton **Program** durant 3 secondes.
- 2) Pressez et maintenez le bouton **Auto/Del** tout en pressant le bouton **CHASES** de la séquence à supprimer.
- 3) Toutes les LED clignoteront, indiquant le succès de l'effacement de la séquence.

### <span id="page-35-1"></span>**Ajout d'un pas à une séquence**

### **Action**

- 1) Pressez et maintenez le bouton **Program** durant 3 secondes pour passer en mode de programmation.
- 2) Pressez le bouton **CHASES** (1~6) de la séquence désirée.
- 3) Utilisez les boutons **Step Up/Step Down** pour parcourir la séquence et arriver au numéro de pas au niveau duquel vous voulez ajouter un pas.
- 4) Sélectionnez un bouton **FIXTURES**.
- 5) Réglez les **faders** en fonction de l'aspect désiré sur la scène.
- 6) Pressez le bouton **Music/Add** et un pas sera ajouté après le numéro de pas précédemment affiché. Toutes les LED témoins **FIXTURES** clignoteront pour confirmer la réussite de l'ajout.
- 7) Répétez les étapes 3~6 jusqu'à ce que vous ayez ajouté toutes les scènes voulues à la séquence.
- 8) Pressez et maintenez le bouton **Program** durant 3 secondes pour quitter le mode de programmation.

### <span id="page-35-2"></span>**Suppression d'une séquence**

### **Action**

- 1) Pressez et maintenez le bouton **Program** durant 3 secondes pour passer en mode de programmation.
- 2) Pressez le bouton **CHASES** (1~6) de la séquence à supprimer.
- 3) Pressez et maintenez le bouton **Auto/Del** et le bouton **CHASES** correspondant puis relâchez-le pour supprimer la séquence. Toutes les LED clignoteront 3 fois. Toutes les LED témoins **FIXTURES** clignoteront pour confirmer la réussite de la suppression.

#### *Notes*

*Cela effacera tous les pas de la séquence !!!*

#### *Notes*

*Le pas sera ajouté après la scène affichée dans l'écran numérique.*

#### *Notes*

*Les scènes resteront programmées dans le contrôleur. Seule la séquence est affectée.*

### <span id="page-36-1"></span><span id="page-36-0"></span>**Lecture Lecture manuelle d'une séquence (Chase)**

À la première mise sous tension, le contrôleur est en mode de scène manuel.

### **Action**

- 1) Assurez-vous que ni le déclenchement par la musique (**Music Trig**) ni le déclenchement automatique (**Auto Trg**) ne sont allumés dans l'afficheur.
- 2) Sélectionnez le bouton de programme (**CHASES**) qui contient la scène que vous voulez lancer manuellement en utilisant **Step Up/Step Down**.

#### *Notes*

*Si vous êtes en mode de programmation, vous pouvez aussi presser et maintenir le bouton Program jusqu'à ce que la LED Program s'éteigne.*

*En mode activé par le son (Sound), les programmes sont déclenchés par le son capté au travers du microphone intégré. Toutes les scènes d'une banque* 

### <span id="page-36-2"></span>**Fonctionnement en mode activé par le son**

#### **Action**

- 1) Pressez le bouton **Music/Add** jusqu'à ce que la LED **Music Trig** (déclenchement par la musique) s'allume.
- 2) Sélectionnez la séquence (**CHASES**) que vous souhaitez utiliser.
- 3) Pressez le bouton **Music/Add** pour sortir.

### <span id="page-36-3"></span>**Fonctionnement en mode automatique**

### **Action**

- 1) Pressez et maintenez le bouton **Auto/Del** jusqu'à ce que la LED **Auto Trig**  (déclenchement automatique) s'allume.
- 2) Sélectionnez la séquence (**CHASES**) que vous souhaitez utiliser.
- 3) Vous pouvez régler l'intervalle de temps entre pas consécutifs avec le fader **Speed** et le temps de fondu des pas avec le fader **Fade Time**. Pour revenir aux valeurs programmées, pressez une fois le bouton **Program**.
- 4) Vous pouvez changer de banque pendant le fonctionnement avec les boutons **Step Up/Step Down**.

### <span id="page-36-4"></span>**Lecture enchaînée des séquences**

#### **Action**

- 1) Pressez le bouton **Auto/Del** ou le bouton **Music/Add** pour sélectionner le mode de déclenchement.
- 2) Pressez le bouton **CHASES** de chaque séquence à reproduire.
- 3) Réglez la vitesse de séquence avec le fader **Speed**.

*Notes* 

*Notes* 

*seront lues en séquence.*

*En mode Auto, les programmes seront déclenchés conformément aux réglages des faders Fade Time et Speed. Toutes les scènes d'une banque seront lues en séquence.*

*ATTENTION ! Le réglage de fondu (Fade) ne doit jamais être inférieur au réglage de temps de maintien (Speed) ou la scène ne sera jamais complètement exécutée.*

#### *Notes*

*Les séquences doivent déjà avoir été programmées.*

*Les séquences seront lues dans l'ordre de sélection (pression des touches).*

## <span id="page-37-1"></span><span id="page-37-0"></span>4. APPENDICE

### **Caractéristiques techniques**

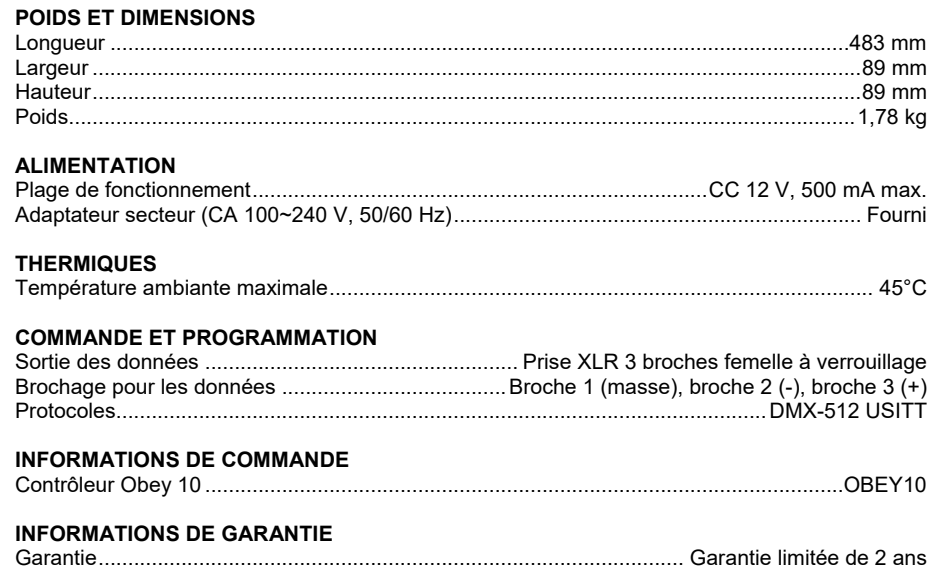

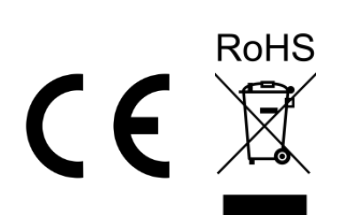

## <span id="page-38-0"></span>**RENVOIS**

Dans le cas où vous avez besoin d'aide ou pour retourner un produit :

- Si vous résidez aux États-Unis, contactez le siège mondial de Chauvet.
- Si vous vivez au Royaume-Uni ou en Irlande, contactez Chauvet Europe Ltd.
- Si vous vivez au Benelux, contactez Chauvet Europe BVBA.
- Si vous vivez au France, contactez Chauvet France.
- Si vous vivez à l'Allemagne, contactez Chauvet Germany.
- Si vous vivez au Mexique, contactez Chauvet Mexico.
- Si vous résidez n'importe où ailleurs, NE contactez pas Chauvet. Contactez votre revendeur. Rendez-vous sur [www.chauvetdj.com](http://www.chauvetdj.com/) pour découvrir la liste des revendeurs en dehors des États-Unis, du Royaume-Uni, de l'Irlande, du Benelux, de la France, de l'Allemagne ou du Mexique.

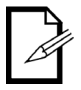

**Si vous résidez en dehors des États-Unis, du Royaume-Uni, de l'Irlande, du Benelux, de la France, de l'Allemagne ou du Mexique contactez votre revendeur et suivez leurs instructions quant à la procédure à suivre pour renvoyer votre appareil. Consultez notre site Web** [www.chauvetdj.com](http://www.chauvetdj.com/) **pour trouver leurs coordonnées.**

Téléphonez au centre d'assistance technique de Chauvet correspondant et demandez un numéro d'autorisation de retour (NAR) avant de nous réexpédier l'appareil. Pour l'obtenir, il vous sera demandé de fournir le numéro du modèle, le numéro de série ainsi qu'une brève description de l'objet du retour.

Vous devez nous retournez la marchandise en port prépayé, dans ses boîte et emballage d'origine et avec tous ses accessoires. Chauvet ne délivrera pas d'étiquettes de renvoi. Indiquez lisiblement le NAR sur une étiquette apposée sur le colis. Chauvet refusera la réception de tout appareil pour lequel aucun NAR n'a été demandé.

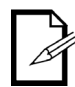

#### **Inscrivez le NAR sur une étiquette convenablement collée. N'écrivez PAS le NAR directement sur le colis.**

Avant de nous retourner le colis, inscrivez les informations suivantes, de manière lisible, sur une feuille de papier, que vous placerez à l'intérieur du colis:

- Votre nom
- Votre adresse
- Votre numéro de téléphone
- Le numéro de NAR
- Une courte description du problème

Veillez à emballer l'appareil de manière adéquate. Vous serez tenu responsable de tout dommage survenant lors de l'expédition de retour dû à un emballage inadéquat. Nous vous recommandons d'utiliser un emballage double ou celui de FedEx.

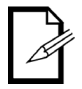

**Chauvet se réserve le droit, à sa convenance, de réparer ou remplacer tout appareil qui lui est retourné.**

<span id="page-39-0"></span>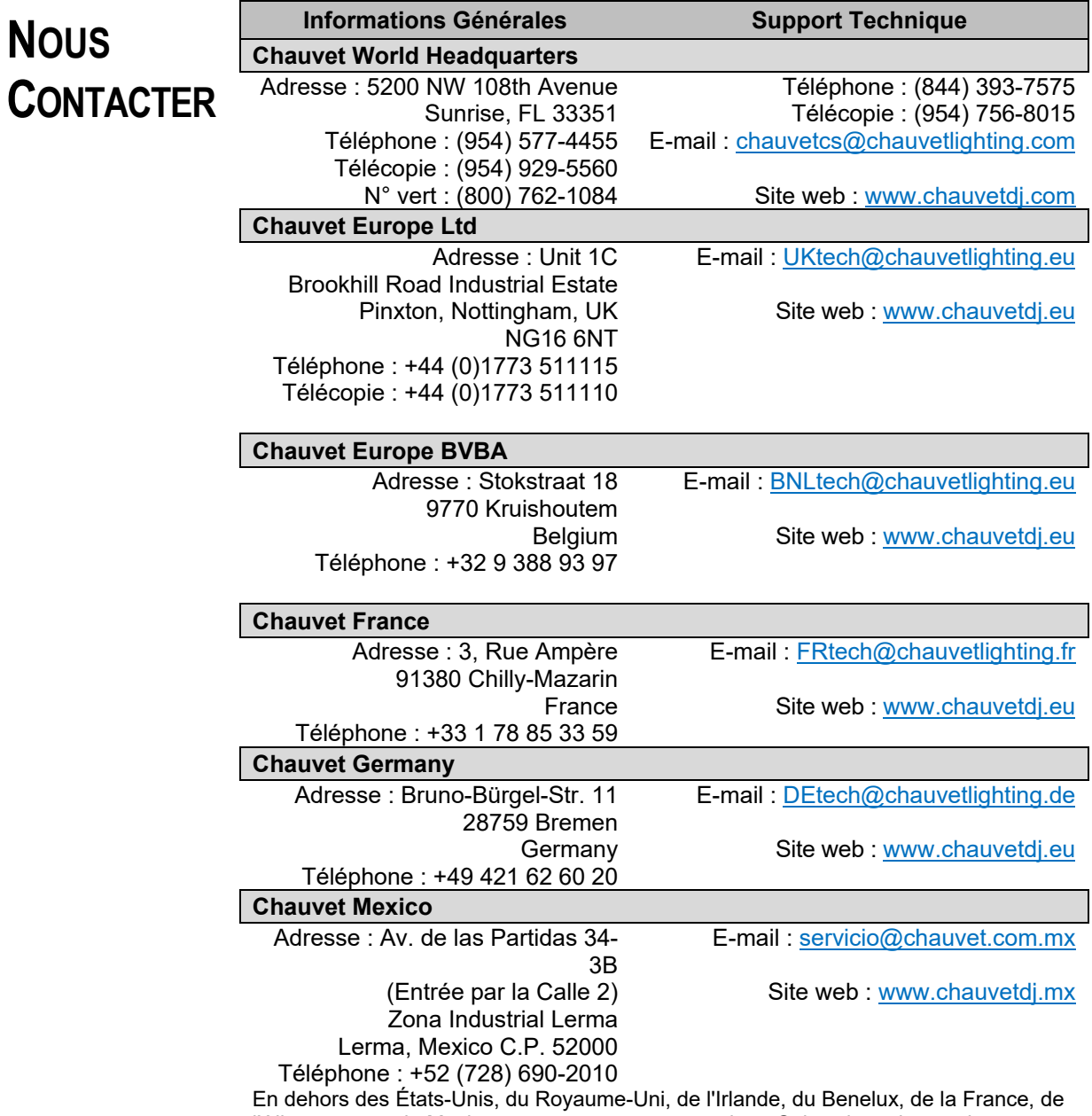

l'Allemagne ou du Mexique, contactez votre revendeur. Suivez leurs instructions pour accéder à l'assistance ou pour renvoyer un produit. Consultez notre site web pour les coordonnées.

## <span id="page-40-1"></span><span id="page-40-0"></span>**1. ERSTE SCHRITTE**

### **Packungsinhalt**

- Obey 10 Controller
- Netzteil, DC 12 V 500 mA, 110 V oder 230 V
- Bedienungsanleitung

### <span id="page-40-2"></span>**Anweisungen für das Auspacken**

Packen Sie unmittelbar nach Erhalt das Gerät aus und überprüfen Sie, ob Sie alle Teile unbeschädigt erhalten haben. Wenn die Box oder die in der Verpackung befindlichen Teile beschädigt sind oder Mängel durch nicht einwandfreie Behandlung beim Versand aufweisen, sichern Sie alle Verpackungsteile und machen dies umgehend beim Transportunternehmen geltend. Bewahren Sie die Verpackung und alle Verpackungsmaterialien auf. Falls ein Gerät an das Werk zurückgesandt werden muss, so ist es wichtig, dabei die Originalverpackung zu verwenden.

### <span id="page-40-3"></span>**Haftungsausschluss**

Die in dieser Bedienungsanleitung aufgeführten Informationen und Spezifikationen können ohne vorherige Ankündigung geändert werden. Chauvet ist nicht verantwortlich und haftet nicht für in dieser Bedienungsanleitung auftretende Fehler oder fehlende Angaben, und es behält sich das Recht vor, jederzeit Änderungen an dieser Bedienungsanleitung vorzunehmen. Die neueste Version der Bedienungsanleitung können Sie unter [http://www.chauvetlighting.com](http://www.chauvetlighting.com/) herunterladen.

### **© Copyright 2019 Chauvet. Alle Rechte vorbehalten.**

Elektronisch herausgegeben von Chauvet in den Vereinigten Staaten von Amerika.

CHAUVET, das Chauvet-Logo, D-Fi und D-Fi USB sind eingetragene Marken oder Marken von Chauvet & Sons Inc. (d / b / a Chauvet und Chauvet Lighting) in den USA und anderen Ländern. Andere Firmen- und Produktnamen und Logos, auf die hier Bezug genommen wird, sind möglicherweise Marken der jeweiligen Unternehmen.

### <span id="page-40-4"></span>**Eingeschrän-kte Garantie**

**ZUR REGISTRIERUNG FÜR GARANTIEANSPRÜCHE UND ZUR EINSICHT IN DIE VOLLSTÄNDIGEN GESCHÄFTSBEDINGUNGEN BESUCHEN SIE BITTE UNSERE WEBSITE. Für Kunden in den USA und in Mexiko:** [www.chauvetlighting.com/warranty-registration](http://www.chauvetlighting.com/warranty-registration)

**Für Kunden im Vereinigten Königreich, in Irland, Belgien, den Niederlanden, Luxemburg, Frankreich und Deutschland:** [www.chauvetlighting.eu/warranty-registration/](http://www.chauvetlighting.eu/warranty-registration/)

Chauvet garantiert für die in der auf unserer Website veröffentlichten vollständigen eingeschränkten Garantie genannten Dauer und unter Vorbehalt der darin genannten Haftungsausschlüsse und -beschränkungen, dass dieses Produkt bei normalen Gebrauch frei von Material- und Verarbeitungsfehlern ist. Diese Garantie erstreckt sich nur auf den Erstkäufer des Produkts und ist nicht übertragbar. Zur Ausübung der unter dieser Garantie gewährten Rechte ist der Kaufbeleg in Form der Originalrechnung von einem autorisierten Händler vorzulegen, in der die Produktbezeichnung und das Kaufdatum vermerkt sein müssen. ES BESTEHEN KEINE WEITEREN AUSDRÜCKLICHEN ODER STILLSCHWEIGENDEN GARANTIEN. Diese Garantie gibt Ihnen besondere gesetzliche Rechte. Und Sie haben möglicherweise weitere Rechte, die von Land zu Land unterschiedlich sein können. Diese Garantie ist nur in den USA, im Vereinigten Königreich, in Irland, Belgien, den Niederlanden, Luxemburg, Frankreich, Deutschland und Mexiko gültig. Bezüglich der Garantiebestimmungen in anderen Ländern wenden Sie sich bitte an Ihren lokalen Händler.

### <span id="page-41-0"></span>**Sicherheitsanweisungen**

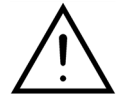

**Bitte lesen Sie diese Anweisungen sorgfältig durch; dies beinhaltet die wichtigen Informationen zu Installation, Gebrauch und Wartung dieses Geräts.** 

- Bitte heben Sie diese Bedienungsanleitung zur späteren Einsicht auf. Stellen Sie sicher, dass Sie bei einem Weiterverkauf dieses Geräts dieses Dokument mit den Anweisungen beilegen.
- Vergewissern Sie sich immer, dass die Spannung der Schukosteckdose, an die Sie das Produkt anschließen, nicht höher als die Spannung ist, wie sie auf dem Typenschild oder dem rückwärtigen Bedienfeld des Geräts angegeben ist.
- Dieses Gerät darf nur im Innenbereich verwendet werden.
- Um das Risiko von Bränden oder elektrischen Schlägen zu vermeiden, dürfen Sie das Gerät nicht Regen oder Feuchtigkeit aussetzen. Stellen Sie sicher, dass das Gerät mit einem Sicherheitsabstand zu entzündlichen Materialien betrieben wird.
- Installieren Sie das Gerät an einem Ort mit ausreichender Belüftung und mit einem Abstand von 50 cm zu den angrenzenden Flächen. Stellen Sie sicher, dass die Lüftungsöffnungen im Gehäuse des Geräts nicht verschlossen sind.
- Trennen Sie das Gerät vor Wartungsarbeiten oder dem Auswechseln des Leuchtmittels oder der Sicherung immer von der Stromquelle, und stellen Sie sicher, dass die Lampe nur durch eine Lampe des gleichen Typs ersetzt wird.
- Bei ernsthaften Betriebsproblemen stoppen Sie umgehend den Gebrauch des Geräts. Versuchen Sie nie selbst, dieses Gerät zu reparieren. Reparaturen müssen von entsprechend geschultem Fachpersonal durchgeführt werden, da sonst Schäden oder Fehlfunktionen auftreten können. Wenden Sie sich an den nächsten autorisierten Technischen Support. Verwenden Sie nur original Ersatzteile.
- Schließen Sie dieses Gerät niemals an einen Dimmer an.
- Stellen Sie sicher, dass das Netzkabel nicht gequetscht oder beschädigt ist.
- Ziehen Sie beim Trennen des Geräts von der Stromversorgung nie am Kabel.
- Dieses Gerät darf nicht bei Umgebungstemperaturen von 45 °C betrieben werden.
- Um unnötigen Verschleiß zu vermeiden und die Lebensdauer des Geräts zu verlängern, trennen Sie während längerer Perioden des Nichtgebrauchs das Gerät vom Stromnetz – entweder per Trennschalter oder durch Herausziehen des Steckers aus der Steckdose.

*Vorsicht! Die eingebauten Komponenten sind für den Kunden wartungsfrei. Öffnen Sie das Gehäuse nicht und versuchen Sie nicht selbst, Reparaturen vorzunehmen. Im unwahrscheinlichen Fall einer notwendigen Reparatur, wenden Sie sich bitte an Chauvet* **[www.chauvetdj.com](http://www.chauvetdj.com/)***.*

## <span id="page-42-0"></span>**2. EINLEITUNG**

Der Obey 10 ist eine universelle, intelligente Lichtsteuerung. Er erlaubt die Steuerung von 8 Geräten zu je 16 Kanälen und bis zu 6 programmierbaren Chases. Sechs Chase-Multiplexer können bis zu 999 Schritte enthalten. Programme, die durch Musik, automatisch oder manuell ausgelöst werden können. Auf dem Gerät finden Sie verschiedene Programmier-Tools wie z. B. 8 universelle Kanal-Schieberegler, Scanner-Tasten für einen Schnellzugriff und eine LED-Kontrollleuchte für eine einfachere Navigation der Bedienelemente und Menüfunktionen.

### <span id="page-42-1"></span>**Eigenschaften**

- Universeller DMX-512-Controller
- Steuert bis zu 8 intelligente Beleuchtungsgeräte mit jeweils bis zu 16 Kanälen
- 128 DMX-Steuerungskanäle
- 6 verschiedene Chases, die jeweils über 999 einzelne Szenen verfügen
- Zusammenschluss der Chases in Reihe
- Jedes Gerät lässt sich schnell aktivieren
- Musiksteuerung und automatisches Abspielen
- DMX- Polaritätsselektor
- Gehäuse mit 2 Höheneinheiten für Rackmontage

### **Produktübersicht (rückseitiges Bedienfeld)**

<span id="page-42-2"></span>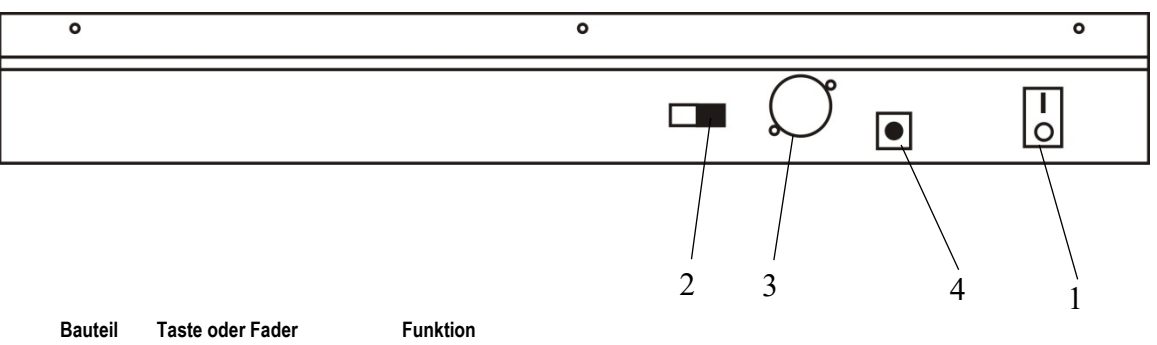

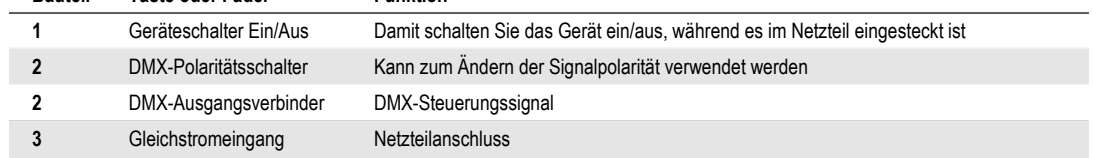

### **Produktübersicht (Vorderseite)**

<span id="page-43-0"></span>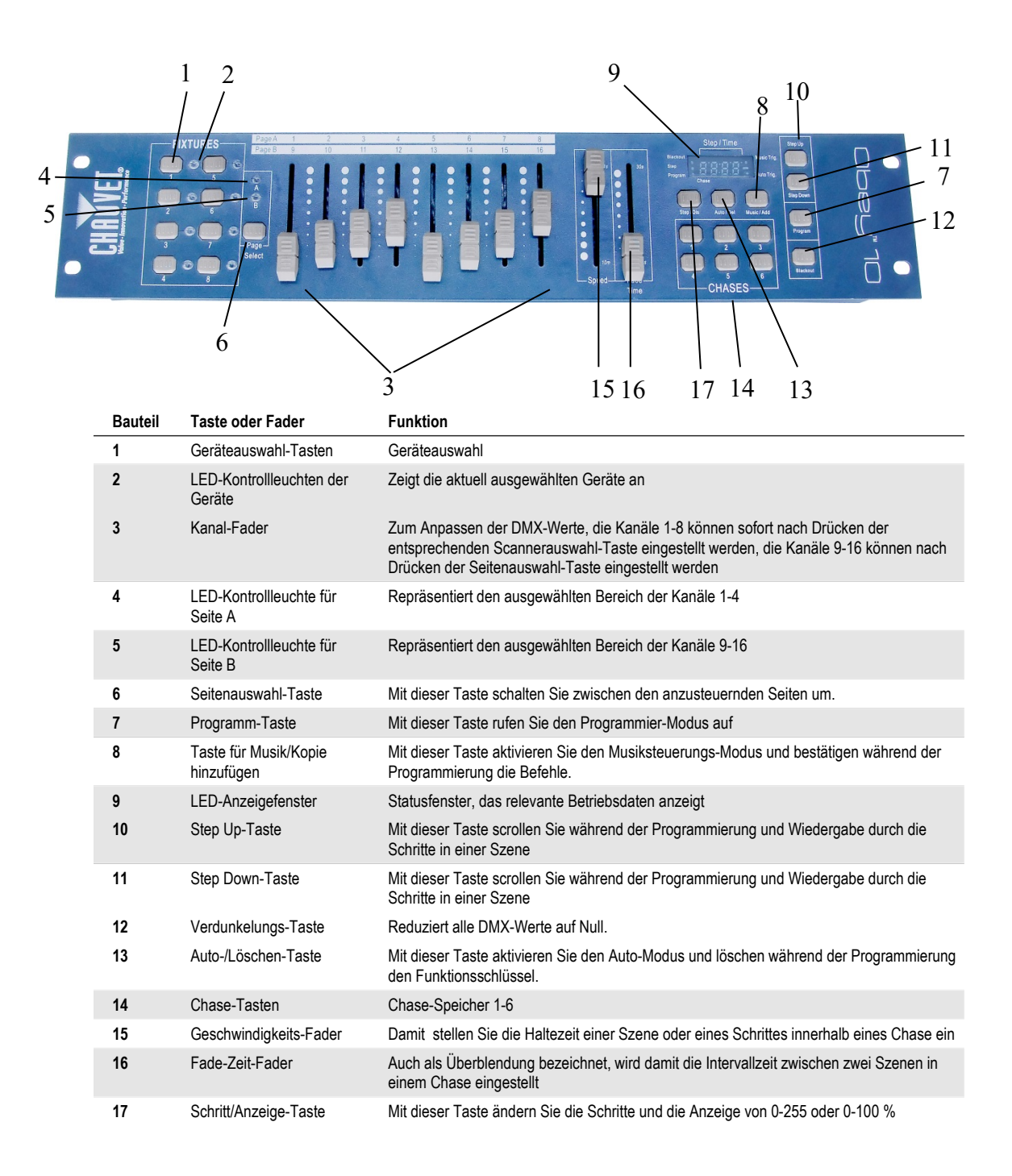

### <span id="page-44-0"></span>**Allgemeine Begriffe**

Im Folgenden finden Sie allgemeine Begriffe aus dem Bereich der Programmierung von steuerbaren Lichtinstallationen.

- **Verdunkelung** (Blackout) ist ein Zustand, bei dem die Lichtausgabe aller Beleuchtungsgeräte auf 0 oder Aus eingestellt ist, was gewöhnlich zeitlich befristet ist.
- **DMX-512** ist ein branchenübliches digitales Kommunikationsprotokoll für Beleuchtungsgeräte in der Unterhaltungsindustrie. Für weitere Informationen lesen Sie "DMX - Eine Einführung" und "DMX-Steuerungs-Modus" im Anhang.
- **Gerät** bezieht sich auf das Beleuchtungsinstrument oder andere steuerbare Geräte wie z. B. Nebelmaschinen oder Dimmer.
- **Programme** sind eine Reihe von Szenen, die aufeinander gestapelt sind. Sie können entweder als einzelne Szenen oder mehrere Szenen in einer Folge programmiert werden.
- **Szenen** sind statische Beleuchtungszustände.
- **Schieberegler** sind auch als Fader (Überblendregler) bekannt.
- **Chases** können auch als Programme bezeichnet werden. Ein Chase besteht aus einer Reihe von Szenen, die aufeinander gestapelt sind.
- **Scanner** bezieht sich auf ein Beleuchtungsinstrument mit einem Schwenkungs- /Neigungsspiegel; DMX-Controller können jedoch auch diesen Begriff zur Steuerung eines mit dem DMX-512-Protokoll kompatiblen Geräts als generisches Gerät verwenden.
- **MIDI** ist ein Standard zur Darstellung musikalischer Informationen in einem digitalen Format. Ein MIDI-Eingang bietet eine externe Auslösung von Szenen per MIDI-Gerät, wie zum Beispiel eine MIDI-Tastatur.
- **Stand-alone** bezeichnet die Eigenschaft eines Geräts, unabhängig von einem externen Controller zu funktionieren, dies üblicherweise aufgrund des eingebauten Mikrofons synchron zum Takt der Musik.
- Der **Fade**-Schieberegler wird verwendet, um die Zeit zwischen den Szenen innerhalb eines Chase festzulegen.
- Der **Geschwindigkeits**-Schieberegler wird verwendet, um die Dauer der Zeit einzustellen, die eine Szene ihren Zustand beibehält. Dies wird auch als Wartezeit bezeichnet.
- **Shutter** ist eine mechanische Vorrichtung im Innern des Beleuchtungsgeräts, mit dessen Hilfe Lichtpfade blockiert werden können. Er wird häufig verwendet, um die Intensität der Lichtausgabe und des Stroboskopeffekts zu verringern.
- **Patching** ist das Verfahren zur Zuweisung von Fadern zu einem DMX-Kanal innerhalb eines Geräts.
- **Wiedergabe** bezieht sich entweder auf Szenen oder Chases, die der Bediener direkt zur Ausführung aufrufen kann. Eine Wiedergabe kann auch als Programmspeicher bezeichnet werden, der während einer Show aufgerufen wird

## <span id="page-45-0"></span>**3. BETRIEBSANWEISUNGEN**

### **Einrichten des Geräts**

### <span id="page-45-2"></span><span id="page-45-1"></span>**Einrichten des Systems**

1) Stellen Sie den Obey 10 auf einen ebenen Untergrund.

*Hinweis: Der Obey 10 kann auch in ein Rack eingebaut werden; er benötigt zwei Rackeinschube (2E).*

- 2) Verbinden Sie das Netzteil mit dem Gerät und einer Wandsteckdose.
- 3) Verbinden Sie Ihre DMX-Kabel zu Ihrem steuerbaren Beleuchtungsgerät wie im entsprechenden Handbuch des Geräts beschrieben. Für eine schnelle Übersicht lesen Sie den Abschnitt "DMX - Eine Einführung".
- 4) Setzen Sie das System entsprechend den Anweisungen auf Seite 9 zurück.

### <span id="page-45-3"></span>**Adressierung des Geräts**

Der Obey 10 wurde für die Steuerung von 16 DMX-Kanälen pro Gerät programmiert. Daher müssen die Geräte, die Sie mit den entsprechenden "**FIXTURE**" (Geräte) -Tasten ansteuern möchten, 16 Kanäle voneinander entfernt sein (im Handbuch des Geräts finden Sie Informationen, wie Sie diese Infos in das Gerät eingeben).

**Hinweis:** Werden diese DMX-Zuweisungen nicht verwendet, kann es zu Funktionsstörungen bei der Steuerung der Geräte kommen.

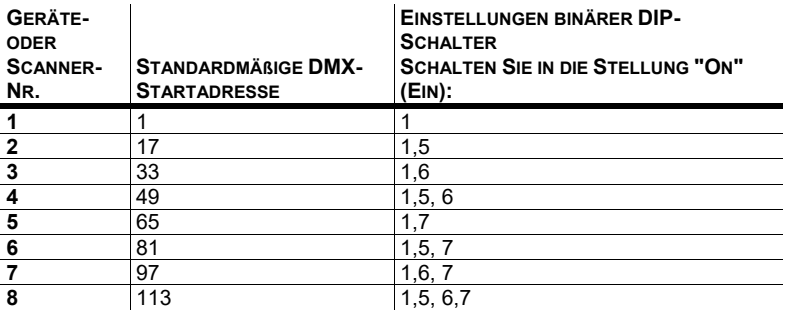

### <span id="page-45-4"></span>**Auf die Werkseinstellungen zurücksetzen**

#### **Maßnahme**

- 1) Betätigen Sie die Tasten **STEP UP** und **AUTO/DEL** gleichzeitig.
- 2) Alle LED-Anzeigen leuchten auf; damit wird ein erfolgreiches Zurücksetzen des Controllers angezeigt.

#### *Hinweise*

*Dadurch werden alle gespeicherten Chases gelöscht!*

*Dies funktioniert in jedem Modus: Programm oder Wiedergabe.*

### <span id="page-45-5"></span>**Verdunkelung**

Die Taste **Blackout** (Verdunkelung) schaltet die Lichtausgabe aller Beleuchtungsgeräte auf 0 oder Aus (auch als Anfangsposition des Geräts bezeichnet).

### <span id="page-46-0"></span>**Programmierung**

Ein Programm (Multiplexer) ist eine Folge verschiedener Szenen (oder Schritte), die eine nach der anderen abgerufen werden. Beim Obey 10 können 6 Programme mit jeweils bis zu 999 Schritten erstellt werden.

### <span id="page-46-1"></span>**Aufrufen des Programm-Modus**

Drücken Sie auf die Taste **PROGRAM** und halten Sie sie für 3 Sekunden gedrückt, bis eine LED neben der Kennzeichnung **PROGRAM** blinkt. Dies zeigt an, dass sich der Benutzer im Programmier-Modus befindet.

### **Maßnahme**

- 1) Drücken Sie auf die Taste **PROGRAM** und halten Sie sie für 3 Sekunden gedrückt.
- 2) Wählen Sie ein zu programmierendes **FIXTURE** (Gerät) aus.
- 3) Wählen Sie ein Chase aus, in dem Sie das Programm speichern möchten (1-6).
- 4) Erstellen Sie durch Verschieben der **FADER** einen Look. (Änderungen der Geräteattribute wie Farbe und Gobos) Drücken Sie auf **PAGE SELECT** (Seitenauswahl), um auf die Kanäle 9-16 auf den Fadern zuzugreifen.
- 5) Um ein weiteres **GERÄT** zu programmieren, drücken Sie auf die **FIXTURE** (Gerät) -Taste, deren Programmierung Sie gerade abgeschlossen haben, und wählen eine andere **FIXTURE**-Taste zum Programmieren.
- 6) Wiederholen Sie die Schritte 2-4, bis Sie Ihren Look haben.
- 7) Tippen Sie zum Speichern auf die Taste **MUSIC/ADD**.
- 8) Alle LED-Kontrollleuchten der Tasten **FIXTURES** leuchten auf; damit wird ein erfolgreiches Speichern des Schrittes im Speicher angezeigt.
- 9) Die Anzeige fährt automatisch mit dem nächsten Schritt fort. Mit den Tasten **Step Up** und **Step Down** scrollen Sie durch die vorhandenen Schritte im Chase.
- 10) Wiederholen Sie die Schritte 2-8, um mehr Szenen aufzuzeichnen. (Lesen Sie "Wichtige Hinweise" auf der rechten Seite ->)
- 11) Drücken Sie auf die Taste **PROGRAM** und halten Sie sie für 3 Sekunden gedrückt, um den Programm-Modus zu verlassen. Der Controller aktiviert standardmäßig **BLACKOUT** (Verdunkelung), wenn die Programmierung beendet wird.

#### *Hinweise*

*Heben Sie die Auswahl von Blackout auf, wenn die LED leuchtet.*

*Eine FIXTURE-Taste steht für ein Beleuchtungsgerät.*

*Sie können auf die Kanäle 9-16 zugreifen, indem Sie auf die Taste Page Select (Seitenauswahl) drücken. Dies ist bei Geräten erforderlich, die mehr als 8 Kanäle zur Steuerung verwenden. Beim Umschalten zwischen den Seiten müssen Sie zuvor bewegte Fader nach oben und dann nach unten schieben, um diese zu aktivieren.*

*Durch erneutes Drücken auf die gleiche FIXTURE-Taste werden die für dieses Gerät in der Programmszene geänderten Parameter gehalten.* 

*Es sind für jedes Chase 999 Szenen verfügbar.*

### <span id="page-47-0"></span>**Löschen eines Schritts**

#### **Maßnahme**

- 1) Drücken Sie auf die Taste **PROGRAM** und halten Sie sie für 3 Sekunden gedrückt.
- 2) Drücken Sie auf die Chase-Taste (1-6), um den gewünschten Chase auszuwählen, den Sie bearbeiten möchten.
- 3) Sie können nun mit den Tasten **Step Up** und **Step Down** den Schritt im Programm suchen.
- 4) Drücken Sie auf die **Auto/Del**-Taste, um den aktuellen Schritt zu löschen.
- 5) Alle LED-Kontrollleuchten der Tasten **FIXTURES** leuchten auf; damit wird ein erfolgreiches Löschen des Schrittes aus dem Speicher angezeigt.
- 6) Sobald Sie das Löschen der Schritte abgeschlossen haben, drücken Sie auf die PROGRAM-Taste und halten diese Taste zum Beenden des Programm-Modus für 3 Sekunden gedrückt.

### <span id="page-47-1"></span>**Löschen eines Chase**

### **Maßnahme**

- 1) Drücken Sie auf die Taste **PROGRAM** und halten Sie sie für 3 Sekunden gedrückt.
- 2) Drücken und halten Sie die **AUTO/DEL**-Taste gedrückt, während Sie auf den zu löschenden **Chase** drücken.
- 3) Alle LED-Kontrollleuchten leuchten auf; damit wird ein erfolgreiches Löschen des Chase angezeigt.

### <span id="page-47-2"></span>**Hinzufügen eines Schritts zu einem Chase**

### **Maßnahme**

- 1) Drücken Sie auf die Taste **PROGRAM** und halten Sie sie für 3 Sekunden gedrückt, um den Programmier-Modus aufzurufen.
- 2) Drücken Sie auf die gewünschte Taste **CHASE** (1-6).
- 3) Mit den Tasten **Step Up/Step Down** scrollen Sie durch den Chase bis zur Schrittnummer, für die Sie einen Schritt hinzufügen möchten.
- 4) Wählen Sie eine der **FIXTURE** (Gerät) Tasten aus.
- 5) Passen Sie die **Fader** an den gewünschten Look auf der Bühne an.
- 6) Drücken Sie auf die Taste **Music/Add**, damit eine Schrittnummer nach der zuvor angezeigten Schrittnummer hinzugefügt wird. Alle LED-Kontrollleuchten der Tasten **FIXTURES** (Geräte) blinken auf, um ein erfolgreiches Kopieren anzuzeigen.
- 7) Wiederholen Sie die Schritte 3-6, bis alle Szenen zum Chase hinzugefügt worden sind.
- 8) Drücken Sie auf die Taste **PROGRAM** und halten Sie sie für 3 Sekunden gedrückt, um den Programmier-Modus zu beenden.

#### *Hinweise*

*Heben Sie die Auswahl von Blackout auf, wenn die LED leuchtet.*

*Die aktuell ausgewählte Szene wird an die mit dem DMX-Ausgang verbundenen Beleuchtungsgeräte ausgegeben.*

#### *Hinweise*

*! Dadurch werden alle Schritte im Chase gelöscht!*

#### *Hinweise*

*Der Schritt wird nach der auf der digitalen Anzeige angezeigten Szene hinzugefügt.*

### <span id="page-48-0"></span>**Löschen eines Chase**

### **Maßnahme**

- 1) Drücken Sie auf die Taste **PROGRAM** und halten Sie sie für 3 Sekunden gedrückt, um den Programmier-Modus aufzurufen.
- 2) Drücken Sie auf die zu löschende **CHASE**-Taste (1-6).
- 3) Drücken und halten Sie die **AUTO/DEL**-Taste und die entsprechende **CHASE** gedrückt und lassen Sie diese dann los, um den Chase zu löschen. Alle LEDs blinken dreimal. Alle LED-Kontrollleuchten der Tasten **FIXTURES** (Geräte) blinken auf, um ein erfolgreiches Kopieren anzuzeigen.

### <span id="page-48-1"></span>**Wiedergabe**

### <span id="page-48-2"></span>**Manuelle Ausführung des Chase**

Wenn der Geräteschalter auf "ON" geschaltet wird, befindet sich der Controller im manuellen Szenen-Modus.

### **Maßnahme**

- 1) Stellen Sie sicher, dass weder die LEDs von **MUSIC TRIGGER** noch von **AUTO TRIGGER** auf der LED-Anzeige angezeigt werden.
- 2) Wählen Sie die **CHASE**-Taste des Programms aus, das die Szene gespeichert hat, die Sie manuell mit den Tasten **STEP UP/DOWN** ausführen möchten.

### <span id="page-48-3"></span>**Ausführen im Musiksteuerungs-Modus**

### **Maßnahme**

- 1) Betätigen Sie die **MUSIC/ADD**-Taste, bis die **MUSIC TRIGGER**-LED aufleuchtet.
- 2) Wählen Sie den **CHASE**, den Sie ausführen möchten.
- 3) Drücken Sie auf die **AUTO/DEL**-Taste, um den Chase zu beenden.

### <span id="page-48-4"></span>**Ausführen im Auto-Modus**

### **Maßnahme**

- 1) Betätigen und halten Sie die **AUTO/DEL**-Taste, bis die **AUTO TRIGGER**-LED aufleuchtet.
- 2) Wählen Sie den **CHASE**, den Sie ausführen möchten.
- 3) Sie können die Zeit zwischen den Schritten einstellen, indem Sie den **SPEED**-Fader bewegen, die Fade-Zeit des Schritts stellen Sie durch Bewegen des **FADE TIME**-Faders ein.
- 4) Sie können während des Betriebs mit den Tasten **STEP UP/DOWN** Multiplexer ändern.

### <span id="page-48-5"></span>**Ausführen mehrerer Chases in einer sequenziellen Reihenfolge**

### **Maßnahme**

- 1) Drücken Sie entweder auf die Taste **AUTO/DEL** oder die Taste **MUSIC/ADD**, um den Auslöse-Modus auszuwählen.
- 2) Drücken Sie für jeden Chase, den Sie zur Wiedergabe hinzufügen möchten, auf die **CHASE**-Taste.
- 3) Passen Sie die Chase-Geschwindigkeit durch Bewegen des **SPEED**-Faders an.

#### *Hinweise*

*Die Schritte bleiben auf dem Controller programmiert. Es ist nur der Chase betroffen.*

#### *Hinweise*

*Wenn Sie sich im Programmier-Modus befinden, können Sie außerdem auf die PROGRAM-Taste drücken und diese halten, bis die Program-LED erlischt.*

#### *Hinweise*

*Im Musiksteuerungs-Modus werden Programme über das eingebaute Mikrofon durch den Takt der Musik ausgelöst. Alle Szenen in einem Multiplexer laufen nach (Chase-Effekt).*

#### *Hinweise*

*Im Auto-Modus werden Programme über die Fade-Zeit und Geschwindigkeitszeit der Controller entsprechend der Einstellung an den Fadern ausgelöst. Alle Szenen in einem Multiplexer laufen nach (Chase-Effekt).*

*VORSICHT! Die Fade-Einstellung sollte niemals langsamer sein als die Geschwindigkeitseinstellung; andernfalls wird die Szene nicht vollständig ausgeführt.*

*Hinweise* 

*Chases müssen bereits programmiert sein.*

*Die Chases werden in der Reihenfolge ausgeführt, in der sie gedrückt worden sind.*

*Zum Löschen eines Chase von der Wiedergabe drücken Sie auf die CHASE-Taste, wie Sie diese von der Wiedergabe ausschließen möchten.*

## <span id="page-49-0"></span>4. ANHANG

### <span id="page-49-1"></span>**Technische Daten**

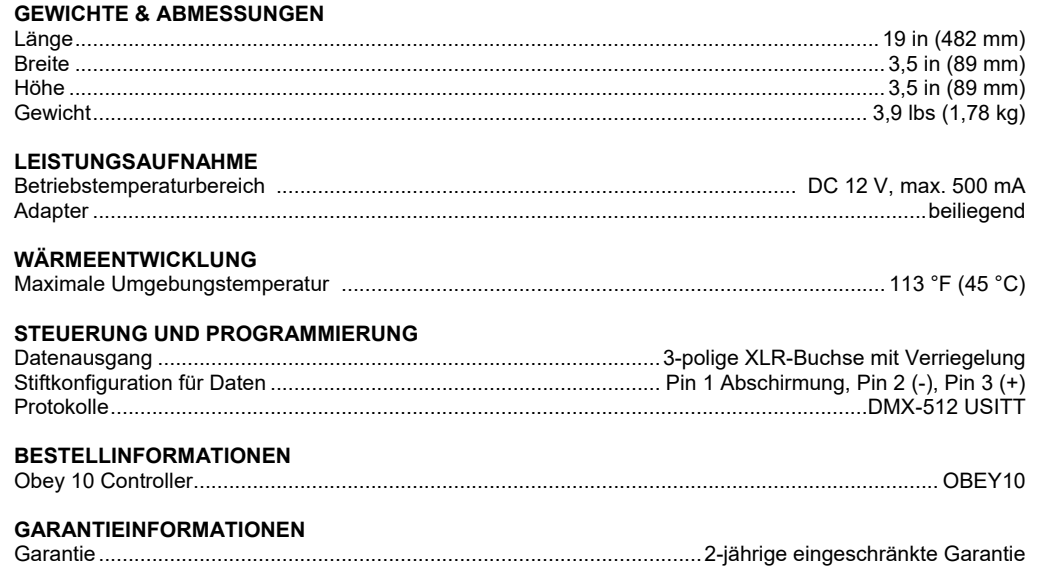

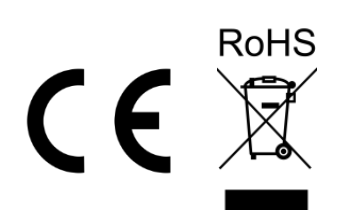

Wenn Sie Unterstützung benötigen oder ein Gerät zurückgeben möchten:

## <span id="page-50-0"></span>**REKLAMAT IONEN**

- Wenn Sie Ihren Wohnsitz in den USA haben, wenden sich an Chauvet World Headquarters. • Wenn Sie Ihren Wohnsitz in GB oder Irland haben, wenden Sie sich an Chauvet Europe Ltd.
- Wenn Sie Ihren Wohnsitz in Benelux haben, wenden Sie sich an Chauvet Europe BVBA.
- Wenn Sie Ihren Wohnsitz in Frankreich haben, wenden Sie sich an Chauvet France.
- Wenn Sie Ihren Wohnsitz in Deutschland haben, wenden Sie sich an Chauvet Germany.
- Wenn Sie Ihren Wohnsitz in Mexiko haben, wenden Sie sich an Chauvet Mexiko.
- Wenn Sie in einem anderen Land leben, wenden Sie sich NICHT an Chauvet. Wenden Sie sich stattdessen an Ihren lokalen Lieferanten. Unter [www.chauvetdj.com](http://www.chauvetdj.com/) finden Sie die Lieferanten außerhalb der USA, GB, Irlands, Benelux, Frankreich, Deutschland, und Mexiko.

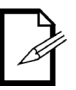

**Kunden außerhalb der USA, GB, Irlands, Benelux, Frankreich, Deutschland, oder Mexiko wenden sich an den aufgeführten Lieferanten und befolgen die Anweisungen zum Zurücksenden der Geräte von Chauvet. Um zu den Kontaktdaten zu gelangen, besuchen Sie bitte unsere Website unter** [www.chauvetdj.com](http://www.chauvetdj.com/)**.**

Nehmen Sie telefonisch Kontakt mit dem Technischen Support von Chauvet auf, und fordern Sie vor dem Verschicken eine Warenrücksendegenehmigungsnummer (RMA) an. Seien Sie darauf vorbereitet, die Modellnummer, Seriennummer und eine kurze Beschreibung des Grundes für das Zurückschicken angeben zu können.

Senden Sie die Ware frei, in der Originalverpackung und mit den originalen Zubehörteilen zurück. Chauvet lässt keine Retouren abholen.

Schreiben Sie die RMA gut leserlich auf die Verpackung. Chauvet weist alle Waren zurück, die keine RMA besitzen.

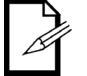

#### **Schreiben Sie die RMA auf ein ordnungsgemäß angebrachtes Hinweisschild. Die RMA NICHT DIREKT auf den Karton schreiben.**

Bevor Sie die Ware versenden, schreiben Sie klar und deutlich folgende Informationen auf einen Bogen Papier und legen ihn in die Verpackung.

- Ihr Name
- **Ihre Adresse**
- Ihre Telefonnummer
- RMA-Nummer
- Eine kurze Problembeschreibung

Achten Sie auf eine sachgemäße Verpackung der Ware. Schäden, die durch unsachgemäßes Verpacken entstanden sind, liegen in Ihrer Verantwortung. Eine FedEx-Verpackung oder doppelte Verpackung wird empfohlen.

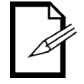

#### **Chauvet behält sich das Recht vor, nach eigenem Ermessen über Reparatur oder Ersatz der Ware zu befinden.**

<span id="page-51-0"></span>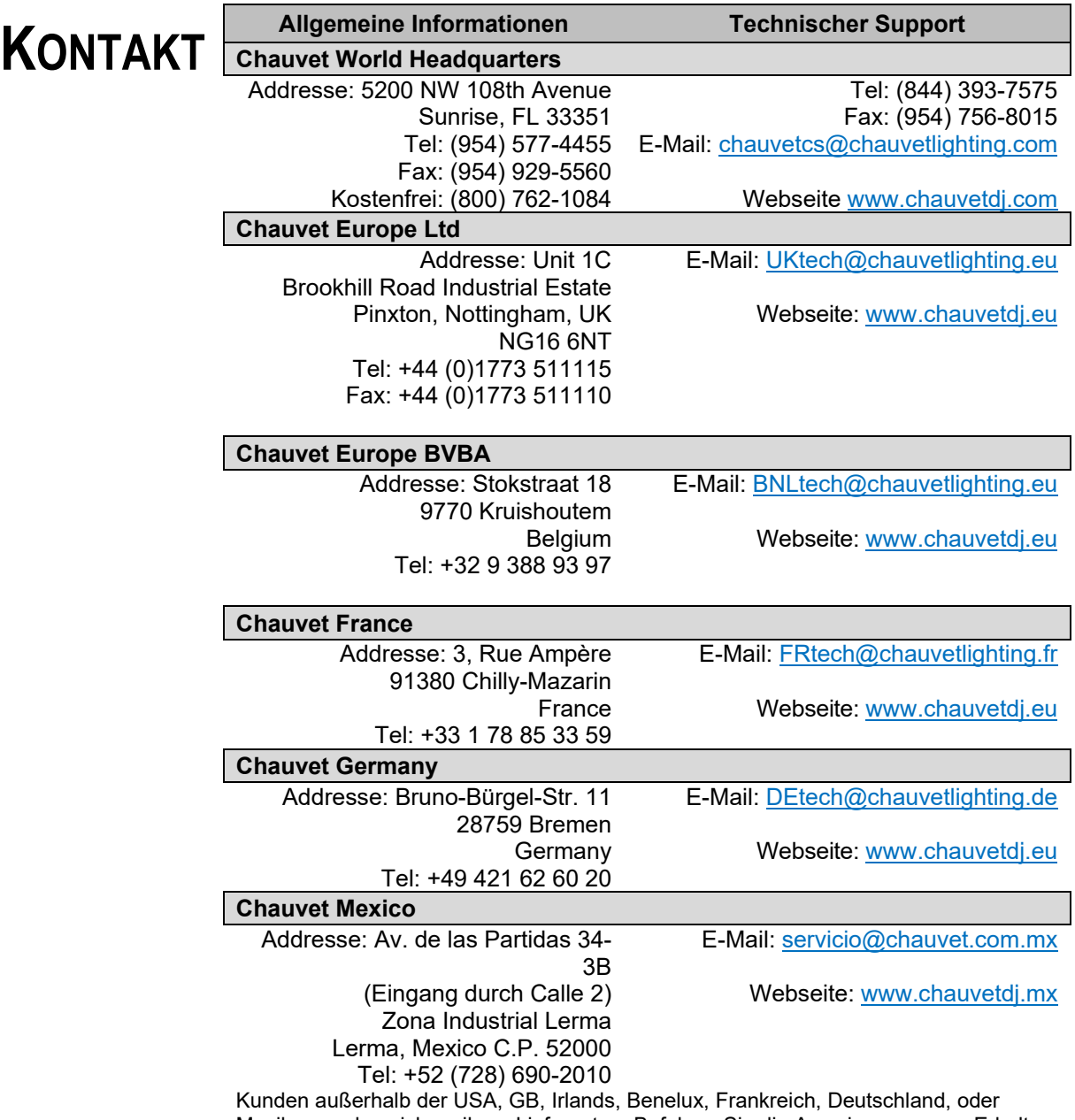

Mexiko wenden sich an ihren Lieferanten. Befolgen Sie die Anweisungen zum Erhalt von Unterstützung oder zur Rückgabe eines Produkts. Um zu den Kontaktdaten zu gelangen, besuchen Sie bitte unsere Webseite.

## <span id="page-52-1"></span><span id="page-52-0"></span>**1. VOORDAT U BEGINT**

### **Wat is er inbegrepen**

- Obey 10-regelaar
- DC 12V 500 mA, 110 V stroomadapter of 230 V stroomadapter
- **Gebruikershandleiding**

### <span id="page-52-2"></span>**Uitpakinstructies**

Direct na ontvangst van een armatuur moet u de doos voorzichtig uitpakken en de inhoud bekijken om te controleren of alle onderdelen aanwezig zijn en in goede conditie zijn ontvangen. Als er onderdelen beschadigd zijn door de verzending of tekenen van ruwe behandeling vertonen, laat dit dan onmiddellijk weten aan de vervoerder en bewaar het verpakkingsmateriaal voor inspectie. Bewaar het karton en alle verpakkingsmaterialen. Als er een armatuur naar de fabriek teruggestuurd moet worden, is het belangrijk om de armatuur in de oorspronkelijke fabrieksdoos en -verpakking te verzenden.

### <span id="page-52-3"></span>**Disclaimer**

De informatie en specificaties in deze gebruikershandleiding kunnen zonder voorafgaande kennisgeving worden gewijzigd. Chauvet aanvaardt geen verantwoordelijkheid of aansprakelijkheid voor fouten of ontbrekende informatie en behoudt zich het recht voor om deze handleiding op elk gewenst moment te herzien of recreëren. De nieuwste versie van deze handleiding is te downloaden o[p http://www.chauvetlighting.com.](http://www.chauvetlighting.com/)

#### **© Copyright 2019 Chauvet. Alle rechten voorbehouden.**

Afgedrukt in P. R. C.

Elektronisch uitgegeven door Chauvet in de Verenigde Staten van Amerika.

CHAUVET, het Chauvet-logo, D-Fi en D-Fi USB zijn geregistreerde handelsmerken of handelsmerken van Chauvet & Sons Inc. (d / b / a Chauvet en Chauvet Lighting) in de Verenigde Staten en andere landen. Andere bedrijfs- en productnamen en logo's waarnaar hierin wordt verwezen, kunnen handelsmerken zijn van hun respectieve bedrijven.

### <span id="page-52-4"></span>**Beperkte Garantie**

**GA NAAR ONZE WEBSITE VOOR REGISTRATIE VAN DE GARANTIE EN DE VOLLEDIGE ALGEMENE VOORWAARDEN.**

**Voor klanten in de Verenigde Staten en Mexico:** [www.chauvetlighting.com/warranty](http://www.chauvetlighting.com/warranty-registration)[registration](http://www.chauvetlighting.com/warranty-registration)

**Voor klanten in het Verenigd Koninkrijk, Ierland, België, Nederland, Luxemburg, Frankrijk**  en Duitsland: www.chauvetlighting.eu/warranty-registration.

Chauvet garandeert dat dit product bij normaal gebruik vrij zal blijven van defecten in materiaal en vakmanschap, voor de opgegeven periode en onder voorbehoud van de uitzonderingen en beperkingen die zijn uiteengezet in de volledige beperkte garantie op onze website. Deze garantie geldt uitsluitend voor de oorspronkelijke koper van het product en is niet overdraagbaar. Om onder deze garantie rechten uit te oefenen, moet u een aankoopbewijs overleggen in de vorm van een origineel verkoopbewijs van een geautoriseerde dealer, waarop de naam van het product en de aankoopdatum zichtbaar zijn. ER ZIJN GEEN ANDERE EXPLICIETE OF IMPLICIETE GARANTIES. Deze garantie geeft u specifieke wettelijke rechten. Mogelijk heeft u ook andere rechten die van staat tot staat en van land tot land verschillen. Deze garantie is uitsluitend geldig in de Verenigde Staten, het Verenigd Koninkrijk, Ierland, België, Nederland, Luxemburg, Frankrijk, Duitsland en Mexico. Neem contact op met uw lokale verkoper voor garantievoorwaarden in andere landen.

### <span id="page-53-0"></span>**Veiligheidsinstructies**

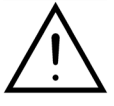

**Lees deze instructies zorgvuldig door, ze bevatten belangrijke informatie over de installatie, het gebruik en het onderhoud van dit product.**

- Bewaar deze gebruikersgids voor toekomstige naslag. Als u het apparaat verkoopt aan een andere gebruiker moet u ervoor zorgen dat zij dit instructieboekje ook ontvangen.
- Zorg er altijd voor dat u aansluit op de juiste spanning en dat de lijnspanning waar u op aansluit niet hoger is dan vermeld op de sticker of het achterpaneel van de armatuur.
- Het product is alleen bedoeld voor gebruik binnenshuis!
- Om het risico op brand en schokken te vermijden mag u de armatuur niet blootstellen aan regen of vocht. Controleer dat er tijdens gebruik geen ontvlambare materialen dichtbij de eenheid staan.
- De eenheid moet op een locatie zijn geïnstalleerd met voldoende ventilatie, op ten minste 50 cm afstand van aangrenzende oppervlakken. Zorg ervoor dat de ventilatiesleuven nooit geblokkeerd worden.
- Ontkoppel altijd de stroombron vóór het plegen van onderhoud of het vervangen van de lamp of zekering en zorg dat u het vervangt met een zelfde lampbron.
- Stop direct met het gebruik van de eenheid in geval van ernstige gebruiksproblemen. Repareer de eenheid nooit zelf. Reparaties die worden uitgevoerd door onopgeleide personen kunnen leiden tot schade of storingen. Neem contact op met het dichtstbijzijnde bevoegde technische hulpcentrum. Gebruik altijd hetzelfde type reserveonderdelen.
- Sluit het apparaat niet aan op een dimmerpakket.
- Zorg ervoor dat het stroomsnoer nooit knikt of beschadigt.
- Maak het nooit van het stopcontact los door aan het snoer te rukken of te trekken.
- Gebruik dit apparaat niet in omgevingstemperatuuromstandigheden van meer dan 45 °C.
- Sluit om onnodige slijtage te verhinderen en de levensduur te verlengen tijdens periodes van niet-gebruik het product via stroomonderbreker of de stekker volledig van stroom af.

*Let op! Binnen het apparaat bevinden zich geen onderdelen die door de gebruiker te repareren zijn. Open nooit de behuizing en probeer niet zelf reparaties uit te voeren. In het onwaarschijnlijke geval dat uw apparaat een reparatie nodig heeft, kunt u contact opnemen met Chauvet* **[www.chauvetdj.com](http://www.chauvetdj.com/)***.*

## <span id="page-54-0"></span>**2. INLEIDING**

De Obey 10 is een universele intelligente verlichtingsregelaar. Het maakt de bediening mogelijk van 8 armaturen die zijn samengesteld uit 16 kanalen elk en tot 6 programmeerbare achtervolgingen. Zes achtervolgingsbanken kunnen tot 999 stappen bevatten. Programma's kunnen worden ingeschakeld door muziek, automatisch of handmatig. Op het oppervlak vindt u verschillende programmeringsmiddelen, zoals 8 universele kanaalschuiven, snelle scannerknoppen en een LED-displayindicator voor eenvoudiger navigatie van bedieningselementen en menufuncties.

### **Eigenschappen**

- <span id="page-54-1"></span>• Universele DMX-512 regelaar
- Bedient tot wel 8 intelligent lampen van 16 kanalen per stuk
- 128 DMX-regelkanalen
- 6 sets achtervolgingen met elk 999 scènes
- Sequentiële koppeling van achtervolgingen • Pak direct een armatuur
- Beatactivatie en automatische uitvoering
- DMX-polariteitsselector
- Rekmontage met 2 plekken (2U)

### **Productoverzicht (achterpaneel)**

<span id="page-54-2"></span>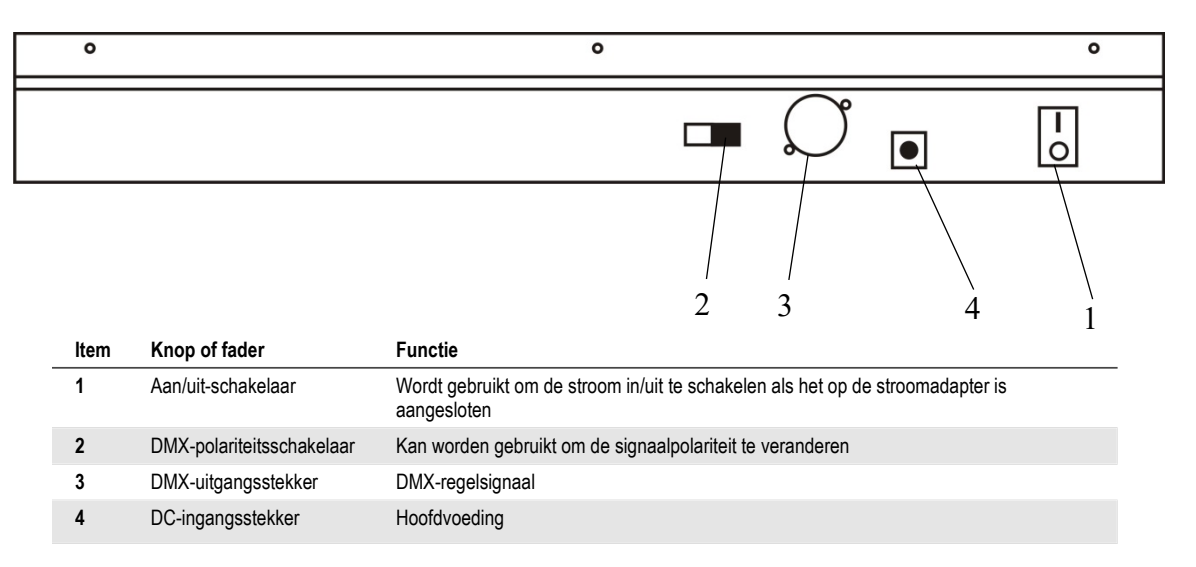

### **Productoverzicht (voorzijde)**

<span id="page-55-0"></span>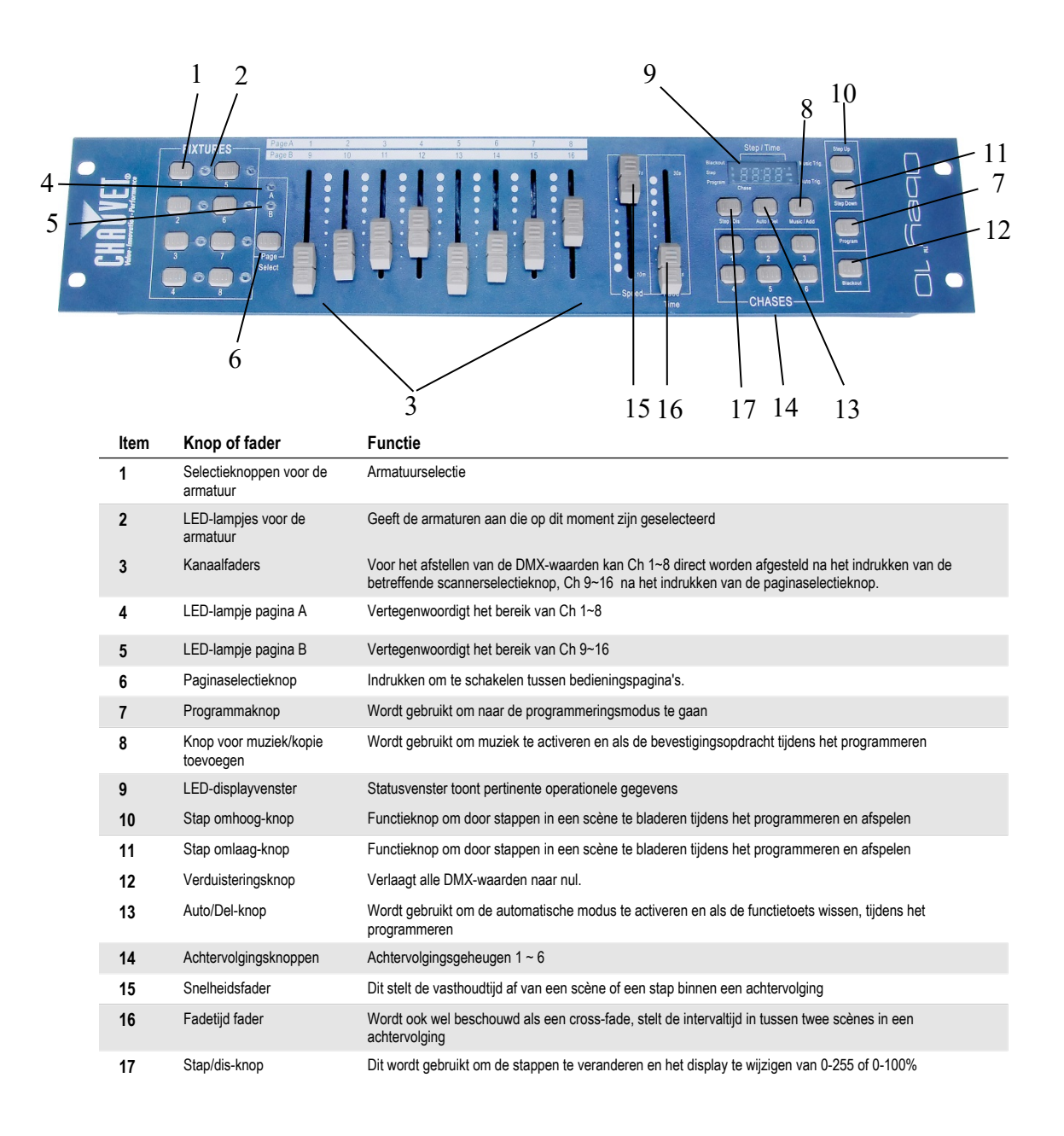

### <span id="page-56-0"></span>**Veelgebruikte termen**

De nu volgende termen zijn veelgebruikte termen in intelligente lichtprogrammering.

- **Verduistering** is een toestand waarin de lichtuitvoer van alle verlichtingsarmaturen is ingesteld naar 0 of uit, meestal op tijdelijke basis.
- **DMX-512** is een digitaal communicatieprotocol dat de industriestandaard is en wordt gebruikt in amusementsverlichting. Lees voor meer informatie de paragrafen "DMX-primer" en "DMXregelmodus" in de Bijlage.
- **Armatuur** heeft betrekking op uw verlichtingsarmatuur of ander apparaat, zoals een rookmachine of dimmer die u kunt bedienen.
- **Programma's** is een verzameling scènes die op elkaar volgen. Het kan worden geprogrammeerd als een enkele scène of meerdere scènes in een volgorde.
- **Scènes** zijn statische verlichtingstoestanden.
- **Schuiven** zijn ook wel bekend als faders.
- **Achtervolgingen** kunnen ook programma's genoemd worden. Een achtervolging bestaat uit een verzameling scènes die op elkaar volgen.
- **Scanner** verwijst naar een verlichtingssinstrument met een zwenk- en kantelspiegel; DMXregelaars kunnen deze term echter gebruiker om een met DMX-512 compatibel apparaat te bedienen als een generieke armatuur.
- **MIDI** is een standaard voor het representeren van muziekinformatie in een digitaal formaat. Een MIDI-ingang voorziet in externe inschakeling van scènes met een midi-apparaat, zoals een miditoetsenbord.
- **Losstaand** verwijst naar de mogelijkheid van een armatuur om onafhankelijk van een externe regelaar te functioneren en meestal gesynchroniseerd met muziek, dankzij een ingebouwde microfoon.
- De **Fade**-schuif wordt gebruikt om de tijd tussen scènes in een achtervolging af te stellen.
- De **Speed-**schuif (snelheid) is van invloed op hoe lang een scène zijn toestand vasthoudt. Het wordt ook wel beschouwd als wachttijd.
- De **Shutter** (sluiter) is een mechanisch apparaat in de verlichtingsarmatuur die u het lichtpad laat blokkeren. Het wordt vaak gebruikt om de intensiteit van de lichtuitvoer en naar de stroboscoop te verminderen.
- **Patching** verwijst naar het proces van het toewijzen van faders aan een DMX-kanaal binnen een armatuur.
- **Playbacks** (afspelen) kunnen scènes of achtervolgingen zijn die direct door de gebruiker worden uitgevoerd. Een playback kan ook worden beschouwd als programmageheugen dat tijdens een show opgeroepen kan worden.

## <span id="page-57-0"></span>**3. GEBRUIKSINSTRUCTIES**

### **Instelling**

### <span id="page-57-2"></span><span id="page-57-1"></span>**Instellen van het systeem**

- 1) Plaats de Obey 10 op een vlakke ondergrond.
	- *Let op! De Obey 10 kan ook in een rek gemonteerd worden, waarbij het twee rekplaatsen bezet (2U).*
- 2) Steek de wisselstroom naar gelijkstroom-adapter in het achterpaneel van het systeem in in het stopcontact.
- 3) Sluit uw DMX-kabel(s) aan op uw intelligente verlichting, zoals is beschreven in de handleiding van de betreffende armatuur. Zie voor een snel overzicht van de DMX de paragraaf "DMX-primer"
- 4) Reset het systeem met de instructies op pagina 9.

### <span id="page-57-3"></span>**Adressering van de armatuur**

De Obey 10 is geprogrammeerd om 16 DMX-kanalen DMX per armatuur te bedienen. Daarom moeten de armaturen die u wilt bedienen met de betreffende "**FIXTURE**"-knoppen op het apparaat ten minste 16 kanalen uit elkaar zijn geplaatst (controleer de handleiding van de betreffende armatuur over het invoeren van de informatie in de armatuur).

**Let op:** het niet gebruiken van deze DMX-toewijzingen kan een bedieningsverlies van de armaturen veroorzaken.

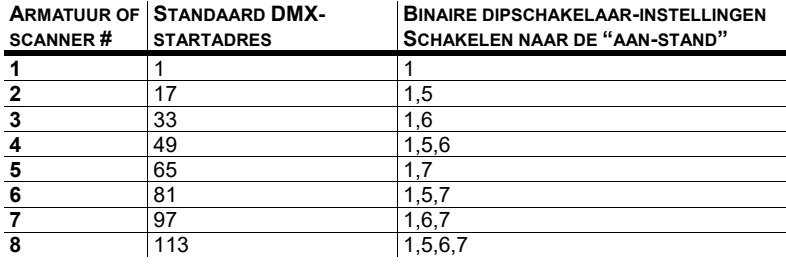

### <span id="page-57-4"></span>**Verduistering**

De **Blackout**-knop brengt alle verlichtingsuitvoer naar 0 of uit (ook wel de startpositie van het apparaat genoemd).

### <span id="page-58-0"></span>**Programmeren**

Een programma (bank) is een reeks verschillende scènes (of stappen) die een voor een aangeroepen zullen worden. In de Obey 10, kunnen 6 programma's worden aangemaakt met elk 999 stappen.

#### <span id="page-58-1"></span>**Naar de programmeringsmodus gaan**

Druk 3 seconden op de knop **PROGRAM** totdat er een LED-lampje naast het label **PROGRAM** gaat knipperen. Dit geeft aan dat de gebruiker in de programmeringsmodus is.

#### **Actie**

- 1) Houd de knop **PROGRAM** drie seconden ingedrukt.
- 2) Selecteer een **FIXTURE** om te programmeren.
- 3) Selecteer een achtervolging om het programma op te slaan (1~6).
- 4) Stel een voorstelling samen door de **FADERS** te bewegen. (Veranderingen in armatuurattribuut zoals kleuren en gobo's.) Druk op **PAGE SELECT** om naar kanalen 9~16 on de faders te gaan.
- 5) Om een andere **FIXTURE** te programmeren drukt u op de knop **FIXTURE** die u net hebt geprogrammeerd, waarna u een andere **FIXTURE**-knop selecteert om te programmeren.
- 6) Herhaal stappen  $2 \sim 4$  totdat u uw voorstelling hebt.
- 7) Tik op de knop **MUSIC/ADD** om op te slaan.
- 8) Alle **FIXTURES** LED-lampjes knipperen, wat een succesvolle opslag van de stap in het geheugen aangeeft.
- 9) De display gaat automatisch naar de volgende stap. Gebruik de knoppen **Step Up** en **Step Down** om door de bestaande stappen in de achtervolging te navigeren.
- 10) Herhaal stappen 2 ~ 8 om meer scènes op te nemen. (Lees de belangrijke opmerkingen op de rechterzijde ->)
- 11) Houd de knop **PROGRAM** drie seconden ingedrukt om de programmeringsmodus af te sluiten. De regelaar gaat standaard naar een **BLACKOUT** wanneer de programmeur wordt afgesloten.

#### *Opmerkingen*

*Deselecteer Blackout als de LED brandt.*

*Een FIXTURE-knop representeert een verlichtingsarmatuur.*

*U kunt naar kanalen 9~16 gaan door de knop Page Select in te drukken. Dit is noodzakelijk voor armaturen die meer dan 8 regelkanalen gebruiken. Bij het wisselen van pagina;s is het noodzakelijk om eerder bewogen faders op en neer te bewegen om te activeren.*

*Door opnieuw op dezelfde FIXTURE-knop te drukken houdt u de parameters gewijzigd voor die armatuur in de programmascène.* 

*Er zijn voor elke achtervolging 999 scènes beschikbaar.*

### <span id="page-59-0"></span>**Een stap verwijderen**

### **Actie**

- 1) Druk 3 seconden op de knop **PROGRAM**.
- 2) Druk op de knop **Chase** (1~6) voor de betreffende achtervolging die u wilt bewerken.
- 3) Zoek de stap in het programma door de knoppen **Step Up** en **Step Down** te gebruiken.
- 4) Druk op de knop **Auto/Del** om de huidige stap te verwijderen.
- 5) Alle **FIXTURES** LED-lampjes knipperen, wat een succesvolle verwijdering van de stap uit het geheugen aangeeft.
- 6) Wanneer u klaar bent met het verwijderen van de stappen, houdt u de knop **Program** 3 seconden ingedrukt om de programmeringsmodus te verlaten.

### <span id="page-59-1"></span>**Een achtervolging verwijderen**

### **Actie**

- 1) Druk 3 seconden op de knop **PROGRAM**.
- 2) Houd de knop **AUTO/DEL** ingedrukt terwijl u de achtervolging intoetst die u wilt wissen.
- 3) Alle LED's knipperen, wat aangeeft dat de achtervolging succesvol is gewist.

### *Opmerkingen*

*Deselecteer Blackout als de LED brandt..*

*De huidige geselecteerde scène zal naar de lamparmaturen worden uitgevoerd die zijn verbonden aan de DMX-uitgang.*

### *Opmerkingen*

*! Dit wist alle opgeslagen stappen in de achtervolging!*

### <span id="page-60-0"></span>**Een stap toevoegen aan een achtervolging**

### **Actie**

- 1) Houd de knop **PROGRAM** drie seconden ingedrukt om naar de programmeringsmodus te gaan.
- 2) Druk op de gewenste **CHASE** (1~6) knop.
- 3) Gebruik de knoppen **Step Up/Step Down** om door de achtervolging te bladeren en te arriveren bij het stapnummer voor welke u een stap wilt toevoegen.
- 4) Selecteer een **FIXTURE**-knop.
- 5) Stel de **Faders** af naar de gewenste voorstelling op het podium.
- 6) Druk de knop **Music/Add** in en er wordt een stapnummer toegevoegd na het eerder vertoonde stapnummer. Alle LEDlampjes van de **FIXTURES** zullen knipperen om een succesvolle kopie te bevestigen.
- 7) Herhaal stappen 3~6 totdat alle scènes aan de achtervolging zijn toegevoegd.
- 8) Houd de knop **PROGRAM** drie seconden ingedrukt om de programmeringsmodus af te sluiten.

### <span id="page-60-1"></span>**Een achtervolging wissen**

### **Actie**

- 1) Houd de knop **PROGRAM** drie seconden ingedrukt om naar de programmeringsmodus te gaan.
- 2) Druk op de knop **CHASE** (1~6) die gewist moet worden.
- 3) Houd de **AUTO/DEL**-knop en de betreffende **CHASE**-knop ingedrukt en laat ze daarna los om de achtervolging te verwijderen. Alle LED-lampjes knipperen 3 keer. Alle LED-lampjes van de **FIXTURES** zullen knipperen om een succesvolle kopie te bevestigen.

### *Opmerkingen*

*De stap zal worden toegevoegd nadat de scène wordt weergegeven op de digitale display.*

### *Opmerkingen*

*Stappen blijven op de regelaar geprogrammeerd. Alleen de achtervolging wordt beïnvloed.*

### **Afspelen**

### <span id="page-61-2"></span><span id="page-61-1"></span><span id="page-61-0"></span>**Handmatig afspelen van een achtervolging**

Wanneer de stroom voor het eerst wordt ingeschakeld, is de regelaar in handmatige scènemodus.

### **Actie**

- 1) Controleer dat er geen **MUSIC TRIGGER** of **AUTO TRIGGER** LEDlampjes op het LED-display branden.
- 2) Selecteer het programma met de knop **CHASE** die de scène opslaat die u handmatig wilt afspelen met **STEP UP/DOWN**.

### <span id="page-61-3"></span>**Afspelen in geluidsmodus**

### **Actie**

- 1) Druk op de knop **MUSIC/ADD** totdat het LED-lampje **MUSIC TRIGGER** gaat branden.
- 2) Selecteer de **CHASE** die u wilt besturen.
- 3) Druk op de knop **Auto/Del** om de achtervolging te verwijderen.

### <span id="page-61-4"></span>**Afspelen in automatische modus**

### **Actie**

- 1) Houd de knop **AUTO/DEL** ingedrukt totdat het LED-lampje **AUTO TRIGGER**  gaat branden.
- 2) Selecteer de **CHASE** die u wilt besturen.
- 3) U kunt de tijd tussen stappen instellen door de **SPEED**-fader te bewegen en de fadetijd van de stap door de **FADE TIME**-fader te bewegen.
- 4) U kunt tijdens het gebruik banken veranderen met de knoppen **STEP UP/DOWN**.

*Opmerkingen* 

*Als u in de programmeringsmodus zit, kunt u ook de knop PROGRAM ingedrukt houden totdat het LED-lampje Program uit gaat.*

#### *Opmerkingen*

*In de geluidsmodus zullen programma's door het geluid ingeschakeld worden met de ingebouwde microfoon. Alle scènes in een bank zullen achtervolgen.*

### *Opmerkingen*

*In de automatische modus zullen programma's worden ingeschakeld door de fade- en snelheidstijd van de regelaars, zoals ze op de faders zijn ingesteld. Alle scènes in een bank zullen achtervolgen.*

*LET OP! De fade-instelling mag nooit lager zijn dan de snelheidsinstelling, anders zal de scène nooit helemaal afgespeeld worden.*

### <span id="page-61-5"></span>**Afspelen van sequentiële achtervolgingen**

### **Actie**

- 1) Druk op de knoppen **AUTO/DEL** of **MUSIC/ADD** om de inschakelingsmodus te selecteren.
- 2) Druk op de knop **CHASE** voor elke achtervolging die u aan het afspeelschema wilt toevoegen.
- 3) Stel de achtervolgingssnelheid in door de **SPEED**-fader te veranderen.

### *Opmerkingen*

*Achtervolgingen moeten al zijn geprogrammeerd.*

*De achtervolgingen worden afgespeeld in de volgorde waarin ze ingedrukt worden.*

*Om een achtervolging te verwijderen van de afspeellijst drukt u op de knop CHASE die u wilt uitsluiten van het afspelen.*

# <span id="page-62-0"></span>4. BIJLAGE

## <span id="page-62-1"></span>**Technische Specificaties**

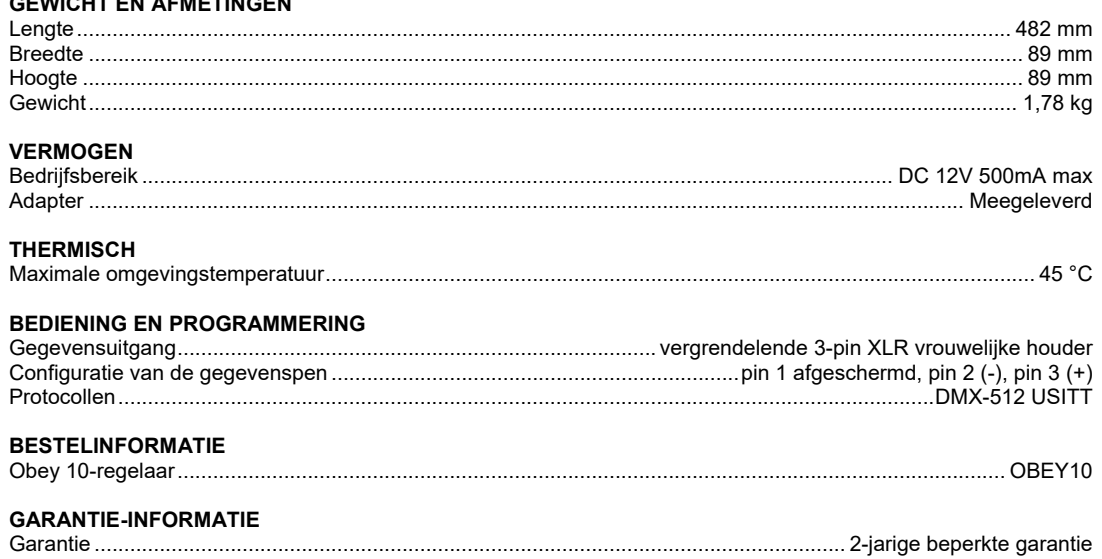

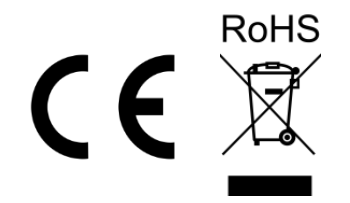

- <span id="page-63-0"></span>Als u ondersteuning nodig hebt of een product wilt retourneren:<br>RETOUREN • Neem contact op met het Chauvet wereldwijde hoofdkwartier als u zich in de VS bevindt.
	- Als u zich in Verenigd Koninkrijk en Ierland bevindt, neem dan contact op met Chauvet Europe Ltd.
	- Als u zich in Benelux bevindt, neem dan contact op met Chauvet Europe BVBA.
	- Als u zich in Frankrijk bevindt, neem dan contact op met Chauvet France.
	- Als u zich in Duitsland bevindt, need dan contact op met Chauvet Germany.
	- Als u zich in Mexico bevindt, neem dan contact op met Chauvet Mexico.
	- Als u zich in een ander land bevindt, neem dan GEEN contact op met Chauvet. Neem in plaats daarvan contact op met uw plaatselijke distributeur. Zie [www.chauvetdj.com](http://www.chauvetdj.com/) voor distributeurs buiten de VS, Verenigd Koninkrijk, Ierland, Benelux, Frankrijk, Duitsland, of Mexico.

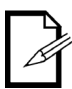

**Als u zich buiten de VS, Verenigd Koninkrijk, Ierland, Benelux, Frankrijk, Duitsland, of Mexico bevindt, neem dan contact op met uw geregistreerde distributeur en volg hun instructies over het retourneren van Chauvet-producten naar hen. Ga naar onze website** [www.chauvetdj.com](http://www.chauvetdj.com/) **voor contactinformatie.**

Bel de corresponderende technische afdeling van Chauvet en vraag om een retouropdrachtformulier (RMA)-nummer vóór het verzenden van het product. Zorg dat u het modelnummer, serienummer en een korte beschrijving van de retouroorzaak bij de hand hebt.

Stuur het product gefrankeerd, in zijn originele doos en met zijn originele verpakking en accessoires. Chauvet geeft geen telefoon-tags.

Label het pakket duidelijk met het RMA-nummer. Chauvet weigert producten die worden geretourneerd met een RMA-nummer.

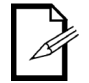

#### **Schrijf het RMA-nummer op een voldoende bevestigd etiket. Schrijf het RMAnummer NIET direct op de doos.**

Vóór het verzenden van het product moet u de volgende informatie duidelijk op een stuk papier schrijven en het binnen de doos plaatsen:

- Uw naam
- Uw adres
- Uw telefoonnummer
- RMA-nummer
- Een korte beschrijving van het probleem

Zorg ervoor dat u het product voldoende inpakt. Alle verzendschade die resulteert uit onvoldoende verpakking is uw verantwoordelijkheid. FedEx-verpakking of dubbele dozen worden aanbevolen.

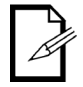

**Chauvet behoudt zich het recht voor om (het) geretourneerde product(en) naar eigen inzicht te repareren of te vervangen.**

<span id="page-64-0"></span>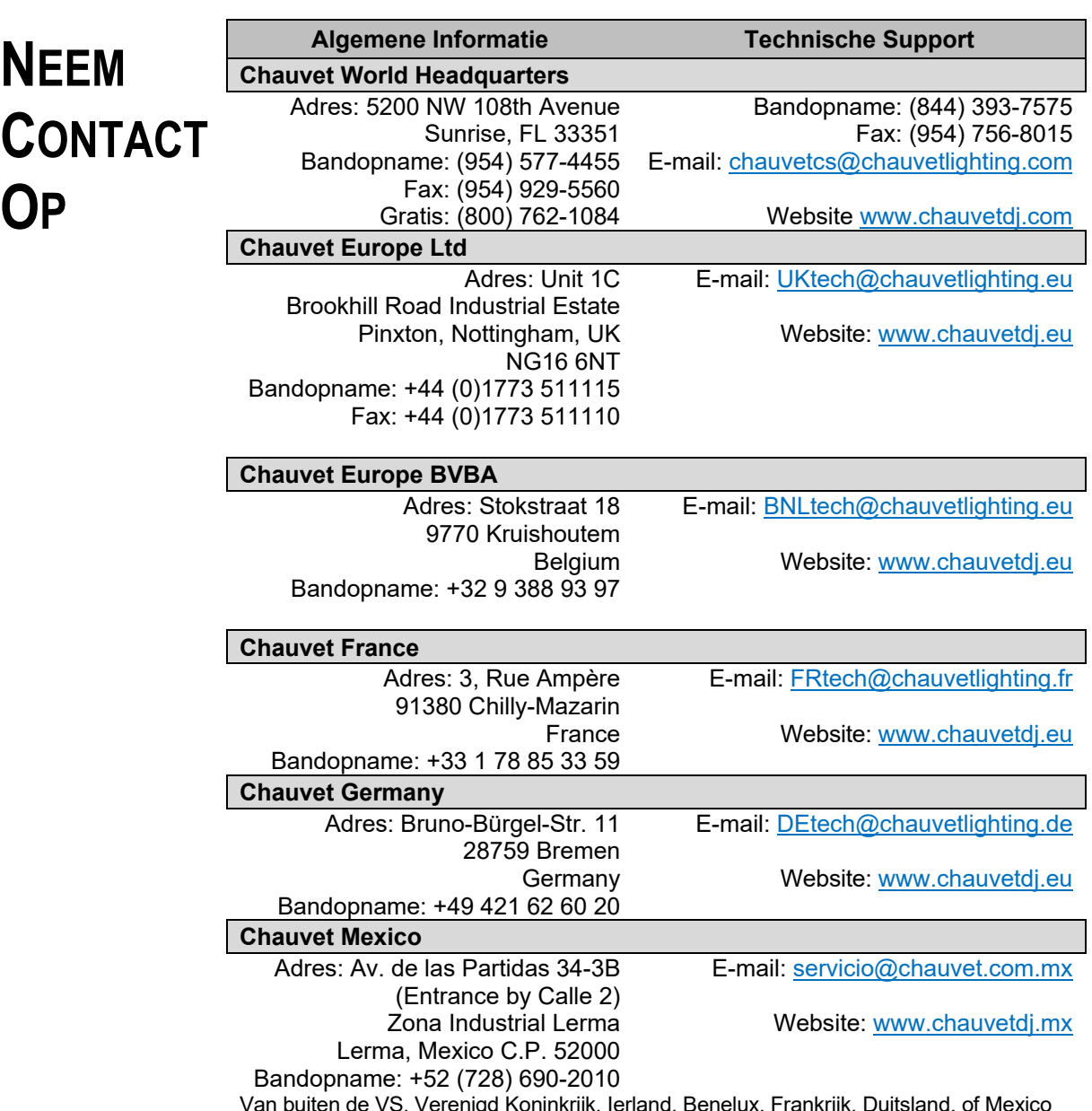

Van buiten de VS, Verenigd Koninkrijk, Ierland, Benelux, Frankrijk, Duitsland, of Mexico kunt u contact opnemen met de distributeur. Volg hun instructies om support aan te vragen of om een product te retourneren. Ga naar onze website voor contactinformatie.